# PTV Visum 2021 Release Notes

Last modified: 2021-08-24

# 2021.01-11 [165301] 2021-08-24

# **O** New Features and Changes

# Add-Ins

Warning when executing add-ins with Python 2: When executing an add-in that uses Python 2, a warning is now issued to remind users that Python 2 support expires. As of PTV Visum 2022, Python 2 is no longer available. (22358)

# **I/O** Installation

**O** Power saving mode: The PTV Visum application now survives power saving mode, which is common especially on laptops, i.e. if the system is put into power saving mode while the Visum instance is running, the same instance can continue to be used after the system is restored. (22940)

#### **C** Fixed Bugs

# COM-API

Exporting transposed lists to array: No more crash when exporting a transposed list (e.g. list 'PuT assignment statistics' or list 'Emission statistics (HBEFA)') via the SaveToArray method. Transposed lists are also saved to the array in non-transposed form, i.e. the first dimension corresponds to the objects, the second to the attributes per object. (22868)

#### Data Model

- Copy as user-defined attribute: Copying a given attribute to a user-defined attribute could fail under certain circumstances. This error has been fixed. (22877)
- Restriction of the duration of the calendar period: For very long calendar periods, the number range is not sufficient to display points in time distinctively, with a wide variety of negative effects on the data model and procedures. The duration of the calendar period is therefore now limited to a maximum of 50 years. (22961)

#### **Dialogs**

- Crash in parameters dialog of 'Spatial PuT analysis': No more crash when deleting an attribute entry in the parameters dialog of the procedure 'Spatial PuT analysis' if it is the only attribute entry of this procedure. (22926)
- Crash on empty file name for matrix operand from file: A crash no longer occurs when exiting the 'Select the operand for ... ' dialog if loading a matrix from file is selected but no file name is indicated. (22712)
- Indirect attributes not selectable: In some cases, only direct attributes of the network object type could be selected in attribute selection dialogs for numeric attributes, but indirect attributes could not. This bug has been fixed. (22869)
- No context in definition of production and attraction in the 4-step model: In the parameter dialog of the procedure 'Trip generation' of the 4-step demand model, the context could no longer be used in the formula defining the production and attraction. This error has been fixed. (22893)

#### **Filters**

<span id="page-0-0"></span> $(22917)$ Filter on empty multi-enumeration type (e.g. TSysSet) did not always work correctly: If the condition was set in the filter that an attribute of an enumeration type that allows multiple selections (typically sets of objects such as TSysSet, DSegSet, etc.) was not equal to the empty set or contained at least one element of the empty set, network objects [wh](#page-2-0)ose attribute value was the empty selection fulfilled this filter condition. This bug has been fixed.

# Graphics 3D

Warnings during SBA visualization: If trajectories of an SBA assignment were displayed in the 3D network editor, but were not recorded during the SBA assignment, warnings that occurred during the assignment possibly interrupted the recording of the trajectories. This error has been fixed. (22864)

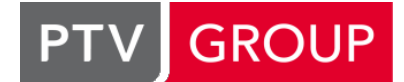

the mind of movement http://vision-traffic.ptvgroup.com/en/support\_visum

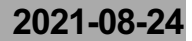

# I/O Interfaces

Crash when exceeding size limit for Access export: A crash no longer occurs when exporting large amounts of data to MS Access when the size limit of 2GB is exceeded. An error message now indicates the limit. Since Access limits the file size itself, the actual problem can only be solved by using other databases, e.g. SQLite. (22649)

# Installation

Examples were not installed: The optional examples included with the installation could not be installed. This error has been fixed. (22889)

#### Lists

Case-sensitive key attribute changes: For network object types whose key is a string (e.g. transport system or line), this key attribute could not be changed in a list if this change consisted only of case-sensitive key changes. This bug has been fixed. (22221)

# Network Editor

C Crash when removing trivial zigzag routings: Crashes no longer occur when repairing trivial zigzag routings if the coupling would have to be removed for a vehicle journey of the affected line route and the corresponding query was answered with 'No'. (22925)

# Other Procedures

Multimodal assignment conceals error messages: If error messages occurred during the execution of the procedure 'Multimodal assignment', the procedure was still considered to have been executed successfully, and as a result, subsequent procedure steps in the procedure sequence were executed. This error has been fixed. (22982)

# PrT Assignment

- Crash in SBA in case of missing lane turn: Crashes no longer occur during the execution of the simulation-based dynamic assignment (SBA) if there is an open lane turn with a channelized island in the network for which there is no corresponding lane turn. (22874)
- Rare crash in various assignments: A possible, but very rare cause for crashes in various PrT assignment procedures has been fixed. (22913)
- Warnings during SBA visualization: If trajectories of an SBA assignment were displayed in the 3D network editor, but were not recorded during the SBA assignment, warnings that occurred during the assignment possibly interrupted the recording of the trajectories. This error has been fixed. (22864)

# PuT Assignment

Crash in DRT with supplement fares: A crash no longer occurs in a PuT assignment when Demand Responsive Transport (DRT) is used as a supply while using fares that include supplements per transport system. (22895)

#### PuT Operating Indicators

- Crash on user cancelation: A crash no longer occurs when the user explicitly cancels the procedure 'PuT operating indicators'. (22963)
- Slight errors in line blocks lead to error messages in PuT operating indicators: If the calculation of costs and vehicle requirements in the PuT operating indicators was based on line blocks that contained slight errors (e.g. vehicle errors or layover time errors), this led to the output of an error message in the message window. In this situation, however, the calculation can still be performed, and the PuT operating indicators procedure is then considered to have been completed successfully. This error has been corrected by downgrading the message to a warning. (22980)

#### Ride Sharing

Crash in DRT with supplement fares: A crash no longer occurs in a PuT assignment when Demand Responsive Transport (DRT) is used as a supply while using fares that include supplements per transport system. (22895)

# **Safety**

O Opening version files via double-click: Version files with the 'Safety' tool window visible in their window configuration could not be opened by double-clicking the version file. This error has been fixed. (22837)

#### **O** Breaking Changes

#### **Filters**

<span id="page-2-0"></span>procedures that are restricted to 'Active network objects only' deliver different results than before. (22917  $\circ$ ) Filter on empty multi-enumeration type (e.g. TSysSet) did not always work correctly: If the condition was set in the filter that an attribute of an enumeration type that allows multiple selections (typically sets of objects such as TSysSet, DSegSet, etc.) was not equal to the empty set or contained at least one element of the empty set, network objects whose attribute value was the empty selection fulfilled this filter condition. This bug has been fixed. [T](#page-0-0)hus,

# 2021.01-10 [164885] 2021-07-15

# **O** New Features and Changes

### I/O Interfaces

Export to PTV Visum Publisher: Data can now be exported to the web publishing product PTV Visum Publisher. (22359)

#### **◆ Fixed Bugs**

# COM-API

- C Closing Visum after GPX import: A Visum instance started via COM could not be terminated after a GPX import, i.e. the application was not terminated when the Visum COM object was released. This error has been fixed. (20673)
- C Closing Visum after VDV452 import: A Visum instance started via COM could not be terminated after a VDV452 import with the 'ImportBlocks' option activated, i.e. the application was not terminated when the Visum COM object was released. This error has been fixed. (22792)
- C Sporadic crashes when setting obsolete attributes: In order to avoid code adaptations as much as possible when porting script code from one Visum main version to another, it is possible to set the values of obsolete attributes, i.e. those that no longer exist in the Visum data model, with the information then being passed internally to the new location in the data model. However, setting such obsolete attributes could lead to sporadic, i.e. non-reproducible crashes in certain cases. This bug has been fixed. (22599)

#### **Filters**

Multiple calculation of volume attribute filter in version comparison: If a version file contained a version comparison with a network loaded in the background and the volume attribute filter with the option 'Filter according to active vehicle journey sections or time profiles' was active in both networks, then, under certain circumstances, the evaluation of the volume attribute filter was executed too often. This error has been fixed. (22411)

#### **Graphics**

Wrong legend for percentages: Attributes containing percentages were displayed incorrect in the legend. This bug has been fixed. (22714)

#### I/O Interfaces

- Shapefile import more tolerant: Previously, the import of a shapefile in which an object had an empty course would be canceled. The behavior is now more tolerant, assuming a trivial course (coordinates 0, 0). In this case the attributes of the object are now transferred. (22773)
- Vehicle journey not imported due to invalid vehicle journey section during railML import: If the railML import contained operating points ('ocp') that were not allocated and individual 'trainPart' elements were therefore shortened to only one operating point, vehicle journeys whose 'train' was composed of more than just this one 'trainPart', so that a valid route course was still created, were not imported. This error has been fixed. (22738)

#### Lists

Copying lists to user-defined tables: If a list contained a column for an attribute of type duration or time, which was displayed without units but in minutes or hours, then the values of this column were taken as seconds when copying the data to a user-defined table. This error has been fixed. (21801)

#### Main Window

Change of tab when activating a detached window group: If two windows (network editor, start page, lists,...) in a common tab group were detached from the main window of the application and you clicked the title bar of this group to set the focus on this group, sometimes the tab of this group displayed in the foreground changed with this click. This bug has been fixed. (22549)

# Matrix Estimation

Subnormal results using 'Least squares' method: When using one of the two 'Least squares' variants of the 'Demand matrix correction' procedure, subnormal numbers could occur in the corrected matrix, i.e. numbers that are so small that they cannot be represented in the normal number range. This error has been fixed. (22823)

# **Miscellaneous**

Links to documentation of usage data: Some of the links on the 'Usage data' page in the 'User preferences' dialog that provide information about how usage data is used no longer worked. This bug has been fixed. (22689)

#### Network Comparisons

Multiple calculation of volume attribute filter in version comparison: If a version file contained a version comparison with a network loaded in the background and the volume attribute filter with the option 'Filter according to active vehicle journey sections or time profiles' was active in both networks, then, under certain circumstances, the evaluation of the volume attribute filter was executed too often. This error has been fixed. (22411)

# PrT Assignment

Reading in user-defined VD functions when double-clicking: When opening a version file by double-clicking in Windows Explorer, associated (i.e. located in the specified directory) user-defined VD functions were not loaded. This error has been fixed. (22499)

# PuT Operating Indicators

- Departures, arrivals, service trips at stop points/stops as well as stop events, start stop events at territory PuT detail for shortened vehicle journeys: If a vehicle journey did not start at the first time profile item on a calendar day of the analysis period, then these indicators were calculated incorrectly. This error has been fixed. (22756)
- Incorrect calculation of dwell time at the end of shortened vehicle journeys: If the last vehicle journey item of a shortened vehicle journey (i.e., which does not cover the full length of the time profile) coincided with the change of day between two calendar days in the AP or with the change from one analysis time interval to the next, the dwell time at this vehicle journey item was calculated incorrectly. This error has been fixed. (22857)
- Incorrect dwell time at day change for vehicle journeys with holes: If a vehicle journey had a 'hole' on a calendar day because no vehicle journey section covered a section in the middle of the vehicle journey on that day, but there were vehicle journey sections before and after, and the last vehicle journey item before the hole was the last one on a day or analysis time interval, then the time between the start of the stop and the end of the day or time interval was used as the dwell time. This error has been fixed. (22876)
- **O** Incorrect specific passenger trips per transfer for circle lines: In the case of circle lines, the values of passenger trips per number of transfers were reported too high. This error has been fixed. The general passenger trips, i.e. not differentiated according to the number of transfers, were not affected. (22791)
- Passenger trip chains had no effect on the number of service trips (uncoupled): Passenger trip chains were previously not taken into account when calculating the indicator 'Number of service trips uncoupled' at stops and stop points. This error has been fixed. (22835)

#### **Safety**

- Generating sections faulty: The automatic generation of sections has been improved in that different sections with the same end nodes are now only merged if they have the same aggregation rank. (21056)
- Handling of user-defined attributes: When opening a version file that has been previously prepared for use with Visum Safety, various error messages occurred regarding the existence of user-defined 'SAFETY\_' attributes. This error has been fixed. (21715)
- Infinite loop when generating sections: The generation of sections could lead to an infinite loop in rare cases. This bug has been fixed. (21025)

# Visum Files

Crash when reading attribute files for links with shortest path seraches: No more crash when reading attribute files for links if in the extended options the shortest path search is activated in case of links that are not found in the target network. (22856)

# **O** New Features and Changes

# I/OInterfaces

- Creating stop points in PuT Updater: If the import of a public transport supply from Visum ('PuT Updater') does not allow the insertion of nodes and links in the target network, a new parameter can now be used to control whether stop points for which there is no candidate in the target network within the snap radius are nevertheless inserted (with nodes and links) or whether their stop is omitted. (22641)
- **O** Handling of files without format specification during HAFAS import: If there is at least one file without an explicit format line during an import of HAFAS raw data or the unclear character format 'Character encoding according to general transform parameters' is selected, the user is prompted whether the files should be interpreted as UTF-8 or ANSI. This can also be used to fix problems with allegedly invalid file formats if they are caused by the incorrect counting of the character position. However, it is still not possible to read in data sets with different character encoding for each file. (22639)

#### Installation

The CodeMeter Runtime deployed with PTV Visum has been updated to CodeMeter 7.21a. (22750)

# **S** Fixed Bugs

# Activity Profile

Reference objects not in version file: In the case of activity profiles as well as the line route editor, the selected reference objects were not saved in the version file. This may have resulted in a different view when saving and later restoring. This error has been fixed. (22682)

#### Add-Ins

Coding problem in 'Import TransCAD Network': In certain cases, there were character coding problems when running the 'Import TransCAD Network' add-in. This error has been fixed. (22730)

#### COM-API

COM calls possible with open dialog: An incoming COM call was no longer reliably rejected if a modal dialog was open at the same time. This bug has been fixed. (22595)

#### Demand Procedures

C Crash in case of Nested Demand with demand at a higher level: A crash no longer occurs when executing the procedure 'Nested Demand' if only the mode choice is calculated and saving demand at the mode choice level is activated. (22505)

#### **Dialogs**

Crash when switching off bars: A crash no longer occurs when switching off bars in the graphic parameters dialog if the calculation of the minimum and maximum values of the corresponding attribute in the network has not yet been completed at this point. (22607)

#### **Graphics**

Scale limit for 'Draw until scale' incorrect for large scales: If the 'Draw until scale' option was selected in the graphics parameters for a network object or a class of network objects with one of the two largest scales ("1:5000000 (continental map)" or "1:10000000 (world map)"), objects were not drawn according to the set scale limit, but only for significantly smaller scales. This bug has been fixed. (22447)

#### I/OInterfaces

Double coordinate transformation of the From- and To-nodes of links: If a coordinate transformation was used during the shapefile import of links and the nodes did not already exist in the network, then their coordinates, which in this case result from the first and last point of the polyline of the link, were transformed twice. This error has been fixed. (22666)

Shapefile export of linear POIs did not work: The shapefile export of linear POIs, i.e. POIs whose surface is a polyline, always resulted in an empty shapefile. This error has been fixed. (22749)

#### Lists

- Crash of PuT OD pairs list when selecting a new DSeg: A crash no longer occurs when selecting a demand segment in the PuT OD pairs list if this new demand segment is newly created in the same session and then assigned together with an already existing one. (22643)
- No synchronization of the path items list: In the 'Path items' list, synchronization in reverse direction did not work, i.e. a path item in the global marking was not highlighted in the list. This bug has been fixed. (20979)
- Origin zone filter for paths and path items lists: For the 'Paths' and 'Path items' lists (i.e. for the user-defined paths, not for paths from PrT assignments), the origin zone filter was neither saved in the list layout file nor in the version file. This error has been fixed. (17672)

#### Network Editor

Crash after creating main nodes: Crashes no longer occur when creating multiple main nodes that do not have main turns (e.g. because there are no partial nodes or no cordon links). (22554)

#### PrT Assignment

- Inconsistent value ranges for stochastic assignment parameters: For some parameters of the stochastic assignment, the checking of the value range in the procedure parameters dialog and when reading from files (version file, procedure parameters file) was inconsistent. This error has been fixed. At the same time, the permitted value range of some parameters has been extended. (22674)
- <span id="page-5-1"></span>small turn volumes. This error has been fixed.  $(22727 \circledbullet)$ Split optimization for very small volumes: Split optimiz[atio](#page-5-0)n of external signal controls did not work in the case of very

#### PuT Operating Indicators

- Departures, arrivals, and service trips at stop point and stop: For vehicle journeys with spatially and temporally overlapping vehicle journey sections, the same stop event was counted more than once for the indicators 'Number of service trips uncoupled', 'Number of PuT departures' and 'Number of PuT arrivals' at stop points and stops. This error has been fixed. (22744)
- Incorrect value for 'Number of service trips uncoupled': The calculation of the indicator 'Number of service trips uncoupled' at stops and stop points was incorrect for time intervals. This error has been fixed. (22739)
- Unstable results: When run repeatedly on the same data, the 'PuT operating indicators' procedure produced slightly different results for some demand-related indicators when there were multiple assigned demand segments. This error has been fixed. (22259)

#### **Safety**

- Improved error message when importing accident data: The error message issued when importing accident data that does not match the selected configuration has been improved. (19968)
- Safety attributes after language switch: After switching the interface language, the specific user-defined attributes remained in their previous language. This bug has been fixed, i.e. the specific attributes are now displayed correctly after switching the language. (21228)

#### Subnetwork Generator

Abort when using connector links: If the option 'Use connector links' was activated for at least one demand segment, the saving of the resulting version file of the subnetwork was cancelled under certain circumstances if there were signal groups with references to crosswalks. This error has been fixed. (22715)

#### **O** Breaking Changes

#### PrT Assignment

<span id="page-5-0"></span>procedures.  $(22727 \circ)$ <sup>O</sup> Split optimization for very small volumes: Split optimization of external signal controls did not work in the case of very small turn volumes. [Thi](#page-5-1)s error has been fixed. This changes the results of the split optimization and dependent

2021.01-08 [164263] 2021-05-24

## **O** New Features and Changes

### Add-Ins

'Reporting PrT Assignment' also for Bi-conjugate Frank-Wolfe: The add-in 'Reporting PrT Assignment' can now also be used for the equilibrium assignment Bi-conjugate Frank-Wolfe. (18349)

#### License Management

PTV Visum will automatically notify you when a license update is available, and you can install it with one click. Generally, license management has been improved in many ways. License activation, update, and deactivation can now be triggered directly in the dialog, and also license borrowing has been made simpler and more robust. Please see the new online help for further details: https://cgi.ptvgroup.com/visionhelp/LicenseMgt\_ENG/Content/0\_TitelCopyright/Index.htm.

You can use the new license management in two ways:

1. Within PTV Visum from this service pack.

2. With the PTV License Manager from our download area. As an added advantage, this stand-alone tool can be used independently of a Visum installation, for example on a license server. It also works for previous Visum versions. (22670)

#### **C** Fixed Bugs

#### Activity Profile

Too many activities for closed time range: If a closed time range was displayed in the activity profile, then the start and end times were calculated modulo the duration of the display range and not modulo the analysis period. However, this means that by definition every activity is in the selected time period since it is repeated virtually and covers the complete calendar. This error has been fixed. (21905)

#### Add-Ins

Behavior of 'Reporting PrT Assignment' in case of missing demand segments: The 'Reporting PrT Assignment' add-in did not correctly handle the case where there was no assignment result for some PrT demand segments. This error has been fixed. (20366)

#### Dialogs

Parameter dialog of timetable-based assignment without PrT transport systems: If there were no PrT transport systems in the network, the parameter dialog of the timetable-based public transport assignment could no longer be exited when the dialog page 'DRT tour planning' was displayed. This error has been fixed. (22624)

#### Formulas

Matrix formulas dependent on user setting for decimal separator: If the point ('.') was selected as decimal separator in the user settings, the comma was no longer interpreted as a separator for the parameters of a function in certain matrix formulas. This bug has been fixed. (22637)

#### Graphical Procedures

Graphic tool 'Shortest path search' after deleting all modes: If all PuT modes were deleted while the graphic tool 'Shortest path search' was open, display problems occurred and under certain circumstances even a crash. This error has been fixed. (22495)

#### Graphics 3D

Signal heads in SBA trajectory view: The last switch of a signal head in the recording period was not correctly taken into account. This error has been fixed. (22449)

#### I/O Interfaces

Row specification in HAFAS import: If there is a problem during the HAFAS import within one of the timetable files when reading a route course row, the message refers to the first row of the affected train (i.e. the corresponding "Z" row). However, this was not clear from the message text. This error has been fixed and the message text has been extended with the content of the actually affected row. (22636)

# I/O Interfaces, Visum Files

Reading attribute file too slow: Reading attribute files (as a file in the strict sense or from a database) was too slow when a line route editor was open during the process. This bug has been fixed. (22433)

#### Network Comparisons

- Attribute 'Exists in network' missing in comparison: If an attribute-based version comparison was created based on a layout (network file) and this layout, as well as the compared networks themselves, contained the attribute 'Exists in network' because these version files themselves contained version comparisons, then the attributes 'Exists in network' were missing in the new version comparison. This error has been fixed. (22428)
- Crash in case of missing comparison file: Crashes no longer occur when opening a version file if it contains a version comparison with a network loaded in the background, but its version file does not currently exist. (22443)
- Crash on model transfer files with open user-defined table list: Sporadic crashes no longer occur when creating or applying model transfer files when a user-defined table list is open during the process. (22096)
- Volume filter does not work in version comparison: In a version comparison with a network loaded in the background, the volume filter was previously not transferred to the background network and evaluated there. This error has been fixed. (22408)

#### Network Editor

Links not split at all surface boundaries: The network editor's special function 'Split links at surface boundaries' did not split a link for all intersections if the link had a course with intermediate points. This bug has been fixed. (22597)

#### Ride Sharing

- Cancelation of import if the purpose of a stop is unknown: The import from PTV MaaS Modeller was canceled if an unknown purpose ('TripStopTask') was indicated at a stop. This case occurs especially when importing data sets created with newer versions. This error has been fixed. (22601)
- Overlapping directories when importing from PTV MaaS Modeller in parallel: If several import operations from PTV MaaS Modeller were executed simultaneously in different instances of PTV Visum running on the same computer, this could lead to unexpected behavior if two of these instances happened to use the same temporary directory. This error has been fixed. (22635)

#### Scenario Management

Crash in case of concurrent changes in multi-user mode: Crashes no longer occur when editing the modification set of a scenario if the scenario management project is created for multi-user mode and another user is editing the base version at the same time. (22606)

#### Subnetwork Generator

Crash in case of isolated access node: A crash no longer occurs when generating a subnetwork if a stop area to be included in the subnetwork has an isolated access node (which must then also be included in the subnetwork). (22598)

# 2021.01-07 [163700] 2021-04-14

#### **O** New Features and Changes

#### Dialogs

**O** More information if connection to dongle is lost: If the connection to the dongle in use is lost, the 'Codemeter connection lost' dialog now displays data on the dongle last used successfully. This makes it possible to trace which license was used until the connection was lost. (20495)

#### Formulas

Better warnings for invalid formula matrices: If formula matrices become invalid as a result of changes to the network, then a warning is now only issued for those formula matrices which have become invalid as a result of this change, i.e. which were still valid before the change. In addition, this warning can now also be suppressed for further matrices if several formula matrices are affected. (22330)

#### Installation

- **O** Incorrect counting of Suite licenses: For Suite licenses, the number of instances run on a machine was counted incorrectly. This error has been fixed. (22508)
- Update CodeMeter Runtime: The CodeMeter Runtime deployed with PTV Visum has been updated to CodeMeter 7.20a. (22513)

#### Network Comparisons, Scenario Management

Improved error messages when invalid route courses for line routes or PrT paths are created by model transfer files: If loading a modification or applying a model transfer file invalidates existing route courses of line routes, system routes or PrT paths, a detailed error message is now displayed to assist in finding the cause. (22150)

#### *C* Fixed Bugs

#### COM-API

- Dialogs when executing methods/properties at IStop: Dialogs sometimes opened when multiple methods and properties were executed at IStop, causing scripts to stop executing. This bug has been fixed. (22485)
- Terminating Visum takes a long time after script execution: If a Python script was run in a Visum session (script, add-in, Python console), subsequently terminating PTV Visum took too long. This error has been fixed. (21760)

#### Demand Procedures

Mode utility logsum cannot be combined with rubberbanding: The use of the mode utility logsum for the distribution utility did not previously work in combination with rubberbanding. This error has been fixed. (22282)

#### **Dialogs**

- Filter dialog does not accept conditions: If you defined a condition on an attribute in a filter dialog that was neither numeric nor a string nor an enumeration type, this condition was lost when leaving the filter. An example is the attribute 'Valid days' at the network object 'Valid day', accessible from the vehicle journey section filter. Conditions on such attributes are not possible, which is why these attributes are no longer supplied in the dialog. (22228)
- Invalid brackets in filter dialog: In the filter dialog of the various network objects, moving filter conditions could result in invalid brackets. This error has been fixed. (22280)
- Line width for borders: Changed line widths for polygon borders were not applied when exiting the 'Line style parameters' dialog. This bug has been fixed. (22381)

#### **Graphics**

- Formatted labeling of bar scaling in legend: When labeling bar scaling in the legend, the formatting settings made for the display in the network (e.g. display of percentage values, units, short vs. long length, etc.) were not taken into account. This error has been fixed. (22339)
- Route course layer redrawn too often: In the network editor, route courses were unnecessarily recalculated and redrawn when the line sequence or stop selection of one of the timetables (tabular or graphical) was changed. This error has been fixed. (22369)

#### Lists

Empty lists after saving the version file: If you saved a version file while a schematic line diagram was open, lists that were already open before were only displayed with empty values. This error has been fixed. (22448)

#### Lists, Timetable Editor

Possible crash when deleting objects: A crash no longer occurs when deleting all objects displayed in a sortable list or in the tabular timetable. (22290)

#### Matrix Editor

Setting multiple matrix values accelerated: Setting a lot of values in the matrix editor, e.g. via the clipboard, was too slow and has been accelerated. (22289)

#### Network Editor

Editing the first item of a line route course: When creating a new line route, you can usually place the end point on links or on nodes. However, until now this was not possible at the very first link, but only at its end node or its opposite direction. This bug has been fixed. (20649)

Simplify node-link network crash: A crash no longer occurs when simplifying the node-link network for public transport if the simplification is only executed for active nodes and line or system routes exist that use link stop points apart from the active nodes. (22420)

# PuT Assignment

- ◆ Sporadic crashes in headway-based assignment with PuT Aux: When executing the headway-based assignment for a demand segment with PuT Aux transport systems with the passenger information 'None ('optimal strategies')', sporadic crashes could occur. This error has been fixed. (22390)
- Volumes at links per time interval after headway-based assignment: After a headway-based assignment, volumes were displayed per time interval at links, although paths do not have a temporal position in the headway-based assignment. This error has been fixed. (22273)

# PuT Operating Indicators

Incorrect DSeg-dependent indicators at Territory-PuT detail-vehicle journey item: Incorrect values were displayed at the network object Territory-PuT detail-vehicle journey item for the demand segment-dependent indicators Passenger kilometers-DSeg and Passenger hours-DSeg. This error has been fixed. (22394)

#### Subnetwork Generator

Termination in case of fixed arrival or departure times: If a different arrival or departure time is fixed at a time profile than the first departure at the From-time profile item, no subnetwork could be cut from this network. This error has been fixed. (22371)

# Visum Files

- Crash when reading a version file with invalid tour-based model procedure parameters: No more crash when reading a version file whose procedure sequence contains a procedure step 'Tour-based model - Combined trip distribution/mode choice', which has no demand strata as reference objects (anymore), but which still contains parameter objects for output matrices internally. (22457)
- Version files with 'tra view' could not be read: If there were network object types in the layout for the view of a model transfer file ('tra view') that did not exist in the network (e.g. POI categories), reading the version file failed. This error has been fixed. (22396)

# 2021.01-06 [163390] 2021-03-09

# **O** New Features and Changes

#### Data Model

**O** Total costs of line block and line block item: The total costs resulting from the cost rates of the vehicle combination of the line block are output in new attributes for the line block as well as for the line block item. These attributes are not available for line blocks without a vehicle combination. The 'Edit line block' dialog also displays the new costs together with other indicators on a separate, new dialog page. (22316)

# I/O Interfaces

- Deleting trip requests during Maas Modeller import: When importing from PTV MaaS Modeller, it is now possible to optionally delete trip requests of involved demand segments that already exist in the network. (18488)
- Importing trainParts with a valid OCP in railML import: In the railML import, 'trainPart' elements with only one valid 'ocp', i.e. allocated to a stop point in the target network with time information, were previously excluded. These can now also be imported if they occur in the context of 'commercial trains' whose route course, seen as a whole, includes at least two valid 'ocp', i.e. if the 'trainPart' elements in question are extended by other 'trainParts'. (19680)
- SQLite export to hard disks faster: Export to SQLite databases located on local classic hard disks (HDD) or network shares has been accelerated. This does not affect exports to locations on SSDs. (22321)
- SQLite import: As a counterpart to the SQLite export, the import of SQLite databases is now also possible in terms of network or attribute files. (21091)

#### Visum Files

Saving version files more secure: Due to a Windows-internal caching mechanism, data could previously be lost if the execution of operating system functions was interrupted immediately after saving a version file (e.g. by a power failure). This case is now secured by keeping a file copy of the previous state until the file has actually been written to the disk. (19566)

#### **C** Fixed Bugs

#### Add-Ins

- 'Demand Calibration' does not work with an underscore in codes: The 'Demand Calibration' add-in did not work if there was a demand stratum whose code contained an underscore. This bug has been fixed. (22200)
- Crash during 'Demand calibration' when lowercase letters were used: When running the 'Demand calibration' add-in, a crash could occur when lowercase letters were used in the codes of the relevant objects (e.g. in the demand stratum code). This error has been fixed. (22206)
- Error in 'Reporting PrT Assigment' after LUCE assignment: When running the 'Reporting PrT Assigment' add-in after a LUCE assignment, an error message occurred. This error has been fixed. (21846)
- Error when executing 'Preprocess Balance Epics' in procedure sequence: When executing the 'Preprocess Balance Epics' add-in in the procedure sequence, an error message occurred if the 'Load Balance/Epics layout' parameter was enabled and no Junction editor was open in the network. This error has been fixed. (21634)

# COM-API

Modifying the procedure sequence in procedure sequence: Modifying or executing the procedure sequence is in fact prohibited for scripts that are themselves executed within the procedure sequence. However, this prohibition was not fully effective. This bug has been fixed. (22271)

#### Data Model

<span id="page-10-0"></span>Furthermore, all mean values were not rounded correctly. These errors have been corrected. (22318  $\bullet$ ) Several errors in cost attributes at line blocks: There were several errors in the cost attributes of line blocks: Costs from layovers in depots were not included in the 'Cost time with layover'. In all cost attributes, the cost rates for user-defined line block item types were not used correctly. For networks in the imperial system, the attributes 'Operating miles', 'Mean operating miles', 'Service miles', and 'Mean service miles' were not accessib[le.](#page-12-0)

#### Demand Procedures

C Crash in Nested Demand when output matrix is used several times: A crash no longer occurs when running the 'Nested Demand' procedure when using the same matrix as an output matrix for multiple outputs. (22283)

#### Dialogs

Attribute description truncated in attribute selection: Longer texts of attribute descriptions were truncated in the attribute selection dialog. This bug has been fixed. (22202)

#### **Filters**

Selections in the filter grow when network changes: In group filters (e.g. line filters) there is a selection of objects per network object type. When network objects of the corresponding type were created, they were always included in this selection of the filter, even if the selection itself was not active as a filter condition. Especially in the case of mass insertions, as they happen for example when aggregating line routes, the size of filter files and consequently also of version files increased massively. As a result, this also increased the time required to read in or save these files. This bug has been fixed. (22322)

#### Formulas

Incorrect allocation of subattributes in time interval aggregation in formulas: If an attribute with multiple subattributes was used in a formula where the time interval dimension was not in the first position (i.e. subattribute TSys x time interval), and no specific subattribute value was specified for the time interval to describe an aggregated value, then the time interval definition would not be evaluated correctly. This error has been fixed. (22222)

#### **Graphics**

Credentials for background maps: The Windows authentication required to fetch background maps was not passed correctly. Therefore, when using a proxy that requires credentials, background maps could not be displayed, nor could static backgrounds be inserted into networks. (22285)

#### Graphics 3D, Visum Files

Performance problem when 3D network window was open: When the 3D network view was open, there were performance problems when making network changes in quick succession, especially when opening attribute files, model transfer files, network files, etc.. This bug has been fixed. (22095)

# I/O Interfaces

- Crash during railML import due to unassigned stops: No more crash during railML import in case of used operation control points that are not assigned to stop points in the target network in certain cases. (21205)
- SQLite export of times greater than 24h: The further processing of times exported to SQLite after 24h was problematic. Therefore, times are now exported to SQLite as TEXT and no longer as TIME. (22091)
- Shapefile export for territories contains invalid attribute: The shapefile export for territories with the default attribute selection failed because of an invalid attribute. This error has been fixed. (22201)
- <span id="page-11-0"></span>strings were previously removed (without a message). This error has been fixed. (22083 <sup>O</sup>) Spaces are removed during database import: When importing databases of different for[mat](#page-12-1)s, spaces at the end of
- <span id="page-11-1"></span>This error has been fixed.  $(22278 \bullet)$ Truncation of long strings in SQLite export: When exporting SQLite databases, texts that were too long were truncated after 255 characters, e[ven](#page-12-2) though SQLite - unlike other databases - does not have a general length limit.

#### Lists

- Actions after opening a list on wrong set of objects: When an action was executed after opening a list, it did not refer to the marking in this new list, but to a previously existing marking (e.g. from another list). This error has been fixed. (22009)
- Drawing of lists very slow: If a list of attributes, whose calculation took a long time per individual cell, was open in a large network, PTV Visum would often remain unnecessarily slow even after the initial drawing of the list. This error has been fixed. (22105)

#### Main Window

- Display of maximized dragged-out windows with scaled display: If the screen scaling was set to a value greater than 100%, windows dragged out of the main window and then maximized (e.g. a list) did not take up the entire display area of the screen. This bug has been fixed. (21735)
- Dragged-out tab groups hidden: If a group of at least two windows (views) was dragged out of the main window and maximized on the screen, then a Windows taskbar placed at the bottom was not taken into account for the size. This meant that the taskbar covered the bottom edge so that it was no longer possible to operate the tabs. This bug has been fixed. (21734)

# Matrix Editor

O Opening the Matrix Editor was too slow: Opening the Matrix Editor was too slow in large networks under certain circumstances and has been accelerated. (22139)

#### Network Comparisons

Simple network comparisons with full precision: Simple network comparisons previously did not use the full number of decimal places to generate its temporary model transfer file, but instead used the decimal places specified in the network settings for attributes. This bug has been fixed. (21990)

#### Network Comparisons, Scenario Management

Wrong model transfer file when changing node geometries: In the specific case of changing a 4-leg node with nondefault node geometry to a 3-leg node with default node geometry, a model transfer file was created that did not generate the correct modification in the target network in all cases when applied. This bug has been fixed. (21973)

#### Network Editor

Editing network objects by double-clicking does not work: After loading a version file in which a search dialog is open, it could happen that network objects could no longer be edited in the network editor by double-clicking. This error has been corrected. (22341)

#### PrT Assignment

Density, vol/cap ratio, and queue length at simulation start incorrect: If the first analysis time interval does not start at the same time as the simulation start, then the evaluations for density, vol/cap ratio, and queue length for the first analysis time interval could deviate slightly from the true value in the simulation-based dynamic assignment (SBA). This error has been fixed. (22303)

<span id="page-12-4"></span>incorrect follow-up gaps were applied. This error has been fixed. (22255  $\bullet$ ) Permitted left-turns at merged legs in SBA: In the simulation-based assignment (SBA), permitted left-turns at nodes or main nodes were not always indicated as such if there were legs con[sis](#page-12-3)ting of two merged links. As a result,

# PuT Assignment

- Assignment statistics for a headway-based assignment incorrect after the calculation of skims: If skims were calculated simultaneously with the assignment, the assignment statistics contained too much demand. This error has been fixed. (22298)
- C Crash when combining 'Fail to board' and connector shares (MPA): A crash no longer occurs when executing a timetable-based assignment with 'Fail to board' if connector shares are used for public transport (MPA). (22300)

## **Safety**

No message when executing 'Accident time series analysis' without previous APM: If the add-in 'Accident time series analysis' was executed without an Accident Prediction Model being calculated in the same network beforehand, no useful error message was displayed until now. This has been added. (22306)

#### Scenario Management

Aggregation on dialog pages: If a grouping was active on one of the dialog pages in the 'Edit project' dialog when the project was closed, then this grouping was not correctly restored when the project was reopened. This error has been fixed. (22098)

#### Visum Files, Scenario Management

Extending a line route to a link stop point: If a line route with at least one vehicle journey was extended to a link stop point and a model transfer file or a modification was created for this network change, then this model transfer file could not be read in anymore. This error has been corrected. (22294)

# **O** Breaking Changes

#### Data Model

<span id="page-12-0"></span>Furthermore, all mean values were not rounded correctly. These errors [hav](#page-10-0)e been corrected. As a result, the outputs of the mean value attributes in particular change slightly. (22318  $\circ$ ) Several errors in cost attributes at line blocks: There were several errors in the cost attributes of line blocks: Costs from layovers in depots were not included in the 'Cost time with layover'. In all cost attributes, the cost rates for user-defined line block item types were not used correctly. For networks in the imperial system, the attributes 'Operating miles', 'Mean operating miles', 'Service miles', and 'Mean service miles' were not accessible.

#### I/O Interfaces

- <span id="page-12-1"></span>may therefore result in different texts in PTV Visum.  $(22083 \, \degree)$ **O** Spaces are removed during database import: When importing databases of different formats, spaces at the end of strings were previously removed (without a message). This [er](#page-11-0)ror has been fixed. The import of the same dataset
- <span id="page-12-2"></span> $(22278)$ **O** Truncation of long strings in SQLite export: When exporting SQLite databases, texts that were too long were truncated after 255 characters, even though SQLite - unlike other databases - does not have a general length limit. This err[or](#page-11-1) has been fixed. Long texts will therefore now be shown in full in the database for the same dataset.

#### PrT Assignment

<span id="page-12-3"></span>assignment with affected (main) nodes change accordingly. (22255  $\bullet$ ) Permitted left-turns at merged legs in SBA: In the simulation-based assignment (SBA), permitted left-turns at nodes or main nodes were not always indicated as such if there were legs consisting of two merged links. As a result, incorrect follow-up gaps were applied. This error has been fixed. As[sig](#page-12-4)nment results of simulation-based dynamic

# 2021.01-05 [162571] 2021-02-16

# **O** New Features and Changes

COM-API

- <span id="page-13-0"></span> $(21849$   $\bullet)$ Acceler[ati](#page-15-0)ng the aggregation of line routes; The aggregation of line routes via COM has been accelerated.
- Access to legend graphic parameters: A new LegendParameters method has been added to the INet, IGraphicalTimetable, and ISchematicLineDiagram COM objects to access the graphic parameters of the network editor, the graphical timetable, and the schematic line diagram. (19400)
- Allocating vehicle units to vehicle combinations: The new 'AddVehicleUnit' and 'RemoveVehicleUnit' methods at IVehicleCombination can be used to allocate vehicle units to a vehicle combination or to remove the allocation again. (13645)
- Usual container functions at ITerritoryPuTDetails: At the network object container ITerritoryPuTDetails the methods GetMultipleAttributes, Count, CountActive, RemoveAll, AddUDA, and DeleteUDA that are common for such containers were added. However, the ItemByKey method, which is also common at such container objects but differs individually, does not exist, because the quantity of relevant key attributes for this object depends on the resolution set during the calculation. (13515)

#### **Graphics**

Screenshot for print area: The export of raster graphics from the network editor ('Screenshot' function) can now alternatively be executed for the set print area instead of for the currently visible image section. This allows creating reproducible graphic outputs, e.g. for differently set graphic parameters. (21683)

#### Ride Sharing

**O** Import from PTV MaaS Modeller: The import of tour plans calculated with the web application requires the use of this service pack starting with the first PTV MaaS Modeller deployment in 2021. (22131)

#### *S* Fixed Bugs

# Activity Profile

Crash when changing the temporal distribution: A crash no longer occurs when changing the temporal distribution of an activity profile as long as the calculation of the data to be displayed is still running in the background. (22261)

#### Add-Ins

2D isochrone -> POI adopts only one value: If several travel times were specified in the dialog of the add-in '2D isochrone -> POI' (in the procedure sequence or via the script menu), only the first of these values was transferred and accordingly only one POI was created. This error has been fixed. (21976)

#### COM-API

- Aggregate vehicle journeys did not consider the set of objects: If the 'Aggregate' method was called at an IVehicleJourneys object, all (possibly active) vehicle journeys of the network were always aggregated and not only those contained in the IVehicleJourneys container. This error has been fixed. (22220)
- $\bullet$  Interface update after setting the analysis time interval set: When setting the analysis time interval set via COM, the user interface was not updated, i.e. the time intervals of the new analysis time interval set were not available for selection in the drop-down list of the current time interval. This error has been fixed. (22227)
- Multiline header in print frame: It is now also possible to show a multiline text as a header in a print frame using COM (as before via the dialog). (22067)

#### Data Model

Licensing of the mode attribute 'Interchangeable': The attribute 'Interchangeable' of the mode is used within the tourbased demand model, but was previously not activated for the add-on Tour-based demand model. This error has been fixed. (22230)

#### **Dialogs**

- Combination of DRT and Fail to board: In the dialog of the timetable-based PuT assignment, it was previously possible to combine Fail to board with the use of DRT systems, but the procedure could not be executed in this combination. The dialog now prevents this combination, and if procedure parameters are displayed in which this combination is already set, a warning is issued in the dialog and the setting is changed. (22100)
- Incorrect position when inserting procedure parameters: If a specific position is selected when reading procedure parameters additively and then 'Start of the process sequence' is selected again, the procedure steps have nevertheless been inserted at the position selected first. This error has been fixed. (22219)
- Unhandled exception after attribute selection: : If a dialog was exited after clicking an attribute selection contained in it to open the expanding attribute selection, an error dialog appeared (but no crash occurred). This error has been fixed. (22160)

## Formulas

- Formula attributes with subattribute and placeholders: If a formula attribute with subattribute AHPI (this is the only allowed subattribute dimension) is defined by a formula in which another attribute with subattribute API or AI is used through placeholders, the definition for the subattribute values AH or for AH and AP is 'missing'. This caused various problems and messages. This bug has been fixed in that such a formula is now defined by definition for AH (and AP) as well, where the value for these subattribute values is always the empty value. (21995)
- **O** Infinite loop when updating formula matrices with warnings: If warnings occurred when updating multiple formula matrices, for example, because a demand segment of the specified code no longer existed, an infinite loop could occur, causing the user interface to stop responding. This bug has been fixed. (22270)

#### Graphical Procedures

Crash when frequently calculating PrT flow bundles: No more crash when calculating PrT flow bundles numerous times (> 300) within the same session. (22166)

# **Graphics**

Cross-section values for transfer relations: When displaying transfer relations in the network editor, the value of one of the two directions was displayed instead of the sum when using the 'Use cross-section values' option. This error has been fixed. (22234)

# I/OInterfaces

- Invalid line routes when using the import 'PuT supply from Visum': Using the import 'PuT supply from Visum' invalid line routes can arise when inserting stop points on links is allowed during the import in the target network and then in the context of editing a line route such a stop point is inserted on the link which is already crossed by a routed part of the same line route. This error has been fixed. (21926)
- Suppress error messages during Emme import: During the Emme import, messages about lines that could not be read could not be suppressed, but had to be confirmed individually. This error has been fixed. (22199)

# Installation

Note to CodeMeter manual: For licensing errors PTV Visum refers to the CodeMeter manual. So far, however, the reference has been made to an CodeMeter overview document instead of the manual itself. This error has been fixed. (22249)

#### Matrix Estimation

Dialogs with relative paths: In the parameter dialog of the procedure 'Demand matrix correction' a direct entry of the file name for the result or flow matrix has not been accepted when exiting the matrix selection dialog. Consequently, it was impossible to specify a relative path for the file. This error has been fixed. (22143)

#### Network Editor

Lost access nodes when simplifying node-link network for public transport: When executing the multi-edit special function 'Simplify node-link network for public transport' access nodes of stop areas got lost. This error has been fixed. (22154)

#### Other Procedures

Incomprehensible error message when optimizing the signal offset without relevant conditions: If there are no relevant relations between the different signal groups of signal controls to be optimized, for example, because the volume is too small or the distance is so large that it can be assumed that the platoon is dissolved, then there are no relevant conditions for the optimization of the signal offset time. The execution of the procedure 'Signal offset optimization' provided an insufficient error message in this case. It has been improved so that the case can now be identified. (21968)

# PrT Assignment

UDA to control lane choice in SBA: A network UDA (ID 'SBAUseLaneChoiceLookaheadForPockets') of type Bool can be used to control lane choice on approaches with pockets and separated right turns. If this attribute is 'true', vehicles entering the link will choose lanes that allow them to turn at the To-node of the link according to their route. If this attribute is 'false', the behavior corresponds to the current default, i.e. the lane choice only takes into account the turning possibilities at the following node. In particular, this also includes internally generated nodes, e.g. at the beginning of a pocket. If there are several pockets and/or separate right turns, unrealistic lane changes may occur. The behavior for 'true' changes the results of the SBA assignment and corresponds to the behavior that applies in PTV Visum 2022. (21780)

#### Procedure Sequence

C Crash when executing the procedure sequence while editing an input field: No more crash when executing the procedure sequence and an input field (e.g. file name) has not been properly quitted after editing. (22024)

## PuT Assignment

C Crash when calculating a skim matrix for stop areas with a formula matrix as demand: No more crash when executing the procedure 'Calculate stop area skim matrix' if the demand of the selected demand segment is defined by a formula matrix. (22134)

#### Ride-Sharing

Import from MaaS Modeller with different target attributes failed: The import from MaaS Modeller failed if attributes with different names were selected for the induced volumes of links, turns and main turns from PrT paths of ride sharing vehicles. This error has been fixed. (22204)

#### Visum Files

- C Crash when reading old model transfer files with deleted nodes that are used in paths: No more crash when reading model transfer files saved with PTV Visum 2020 or earlier versions which contain deleted nodes that are part of PrT paths. (22194)
- Warning when reading attribute files that cannot be read: Certain attribute files cannot be read. When saving such files a corresponding hint is given. However, when reading such files the error message was not clear. This error has been fixed. The message now states that tables of the type found in the file cannot be read. (21950)

### **O** Breaking Changes

#### COM-API

<span id="page-15-0"></span> $(21849 \text{ } \bullet)$ Accelerating the aggregation of line routes; The aggregation of line routes via COM has been accelerated. As a result t[he](#page-13-0) naming of the resulting network objects changes. The interactive aggregation of line routes is not affected.

# 2021.01-04 [161275] 2021-01-13

#### **O** New Features and Changes

#### COM-API

- **O** Indirect attributes allowed in export via TableAttrSelection: Indirect attributes can now be exported in the Save...UsingTableAttrSelection export methods (including the discontinued Save...UsingLayout methods), which allow controlling the exported tables and attributes via the ITableAttrSelection object. (21953)
- <span id="page-15-1"></span>in one of the following main versions. (21963  $\bullet$ ) Renaming of Save...UsingLayout: The Save...UsingLayout methods (e.g. SaveNetUsingLayout) at IIO and IVisum determine the set of tables and attributes to be saved from an ITableAttrSelection object. However, their naming has led to the misunderstanding that a layout file is necessary. Therefore they were renamed according to the scheme Save...UsingTableAttrSelection. The previous [m](#page-17-0)ethods are deprecated and will be removed from the COM interface

#### Demand Procedures

Misleading message regarding convergence in tour-based model: If the so-called rubberbanding was used in the procedure 'Tour-based model - Combined trip distribution / mode choice', an additional balancing procedure is executed, which is independent of the set maximum number of iterations. Outputs for convergence and the number of iterations of this internal support procedure are no longer output as a note to avoid confusion with the notes on the convergence behavior of the main procedure. (22044)

## Lists

Aggregation and export of the PrT path on link level list accelerated: Both the calculation of the aggregation classes when grouping the list PrT path on link level and its export have been accelerated significantly. (22026)

## PuT Assignment

No rounding by default: The defaults of the general procedure settings with reference to the PuT assignment have been changed. In particular, rounding is no longer carried out by default, since any rounding leads to methodological difficulties and should only be used if it is inevitable for reasons of memory requirements. The defaults only have a direct effect when a new network is created. (22064)

# Visum Files

Warning in case of loss of valid days when importing version files: When importing a version file, valid days contained in it were lost if the add-on module 'CAL' for the calendar did not exist. A warning now indicates this fact when opening the file, which actively changes the data. (21792)

#### **<sup>O</sup>** Fixed Bugs

# Data Model

- Incorrect adjustment of the origin lane when changing the number of lanes of a link: If a link had several outer pockets at a node, the origin lane for the pockets was not correctly adjusted when increasing the number of lanes of this link, so that a pocket came to be located between the through lanes, which is a forbidden constellation. This error has been fixed. (22046)
- Planned connecting journeys crash: No more crash when displaying planned connecting journeys (e.g. in the list) if the network was previously changed in such a way that the line route items still existed at the respective alighting and boarding point of the planned connecting journey, but there was no longer a stop at a stop point at this location. (22077)

#### **Dialogs**

- Crash when creating a zone time series: A crash no longer occurs when creating a time series for a new zone type relation while editing a demand time series. (22148)
- Incorrect handling of invalid matrix references: In some dialogs where matrix references are used (e.g. in the 'Edit time series' dialog in case of a matrix time series), the matrix references returned an incorrect set of matrices if the descriptive formula of the matrix reference was invalidated by editing. This error has been fixed. (21448)

#### I/O Interfaces

- Crash in railML import: The railML import no longer crashes if, in the target network, no stop point could be allocated to all OCPs of the route course in the railML dataset for a vehicle journey to be created. (21997)
- Incorrect routing during OSM import: During the OpenStreetMap import with the configuration 'Import Public Transport Network', incorrect routings could occur because previously inserted line routes preferably followed the route course of previously inserted line routes, even if no further information was provided on their routing. This bug has been fixed. (22063)
- Split links during shapefile import: If during shapefile import of polylines as links a link was split because of loops or parallel links, its attributes were transferred to both new links so far instead of splitting the length-dependent attributes proportionally to the lengths. This bug has been fixed. (20301)

#### Lists

- Calculation of aggregation classes: When grouping was set in lists, in various cases the recalculation of aggregation classes was carried out unnecessarily, for example when adding or removing columns that were not subject to grouping. This error has been fixed. (17424)
- Crash due to marked transfers: A crash no longer occurs when closing the list 'Passenger transfers stops / time profiles' if a transfer object is marked in it and the synchronization of the list is activated. (22076)
- Double deletion causes crash: Marking any network object in a list and pressing the 'Delete' key twice caused a crash when the command history was turned off. This bug has been fixed. (22010)
- Missing derived markings for connecting journeys: For connecting journeys and planned connecting journeys, the derivations of used transfer walk times between transport systems, lines/directions, time profiles, and walk times between stop areas were missing. These have been added. (22080)

# Lists, Visum Files

List layouts in upper case: If the extension \*.llax of a list layout file was capitalized, the layout file was not listed in the selection list for list layouts found in the project directory. This error has been fixed. (22070)

# Matrix Editor

C Calculation of dynamic aggregation too slow: The calculation of dynamic aggregation in the matrix editor was unnecessarily slow and has been accelerated significantly. (21783)

# Network Editor

C Crash when moving a stop point: A crash no longer occurs when moving a stop point from one link to another. (22090)

# PrT Assignment

- Assignment with 0 iterations no longer possible: The (classical) equilibrium assignment could no longer be used to adjust the route volumes to a changed demand by using the existing solution as initial solution and the value 0 as number of iterations, because it was no longer possible to enter the latter in the dialog. This bug has been fixed. (22137)
- Assignment with ICA: A crash could occur, if there existed node legs that were ignored in the ICA calculations. This specifically happens, if there are PuT node legs. The crash occured on signalized nodes with the analysis method HCM, 6th Edition. This error was fixed. (22155)
- Correction of origin lanes of pockets: No further through lines or pockets of other origin lanes may be located between a pocket and its origin lane. However, such constellations could arise by subsequently changing the number of through lanes (see ID 22046). Since such constellations lead to problems especially in the simulationbased assignment (SBA), they are now corrected by changing the origin lane when the version file is imported. (21991)
- Results related to queues in ICA calculation of signalized nodes: For signalized nodes, results of the ICA calculation that refer to queues were not output correctly. This error has been fixed. (21981)

# PuT Assignment

<span id="page-17-1"></span>updated, but new ones with capitalized code were generated. This caused the demand model to use skim matrices that still existed but were no longer up-to-date. This error has been corrected by, on the one hand, using the code again a[s](#page-18-0) it was written and, on the other hand, checking for the existence of skim matrices with capitalized code.  $(21972 ①)$ Transport system-dependent skims with wrong code: For the transport-system-dependent skims 'In-vehicle distance-TSys(VSys)', 'In-vehicle distance-TSys [%](VSys)' and 'In-vehicle time-TSys(VSys)' calculated in the PuT skim matrix calculation, the transport system code converted to capital letters was used for the code of the (found or generated) skim matrix. As a result, in models generated with Visum 18, the existing matrices were no longer

#### Visum Files

Reading of global layout aborts: Reading a global layout file aborted if a stop of a stop sequence included in it did not exist in the network. This error has been fixed by now reading the other parts of the global layout file (including the stop sequence, but without the affected entries in it). (22078)

# **O** Breaking Changes

# COM-API

<span id="page-17-0"></span>in one of the followi[ng](#page-15-1) main versions. Program code that still uses the previous method names will then no longer be executable.  $(21963 \, \text{C})$ **C** Renaming of Save...UsingLayout: The Save...UsingLayout methods (e.g. SaveNetUsingLayout) at IIO and IVisum determine the set of tables and attributes to be saved from an ITableAttrSelection object. However, their naming has led to the misunderstanding that a layout file is necessary. Therefore they were renamed according to the scheme Save...UsingTableAttrSelection. The previous methods are deprecated and will be removed from the COM interface

# PuT Assignment

<span id="page-18-0"></span>updated, but new ones with capitalized code were generated. This caused the demand model to use skim matrices that still existed but were no longer up-to-date. This error has been corrected by, on the one hand, using the code again as it was written and, on the other hand, checking for the existence of skim matrices with capitalized code. Models created with previous service packs of PTV Visum 20 or PTV Visum 21 do not work as before if skim matrice[s](#page-17-1) are newly created but matrices with a capitalized transport system code are expected in matrix references.  $(21972)$ **O** Transport system-dependent skims with wrong code: For the transport-system-dependent skims 'In-vehicle distance-TSys(VSys)', 'In-vehicle distance-TSys [%](VSys)' and 'In-vehicle time-TSys(VSys)' calculated in the PuT skim matrix calculation, the transport system code converted to capital letters was used for the code of the (found or generated) skim matrix. As a result, in models generated with Visum 18, the existing matrices were no longer

# 2021.01-03 [160422] 2020-12-01

#### **O** New Features and Changes

#### COM-API

Access to the lists for table definitions and table entries: COM access has been added to the lists for table definitions and table entries. (21940)

#### I/OInterfaces

Truncated column names during database export: During database export, long column names, as they occur mainly for indirect attributes, are now truncated depending on the possibilities of the target system. For SQLite export, this means that column names are no longer truncated. If truncation is required, the truncation is now done from the middle, so that the attribute remains more easily recognizable. (21670)

#### Lists

- Note on changes of the active state in List Territory PuT detail: In the 'Territory PuT detail' list, the note in the header about differences in the active state between the time of calculation of the displayed objects and the current state was not always updated correctly, e.g. when modifying the filter. This error has been fixed. (19372)
- Reference object 'Location' in list of persons: A new button in the list of persons allows you to choose whether the reference object 'Location' should filter those persons who use this location as a household or for one of their longterm choices. (20528)

#### Main Window

Dynamic (window-specific) highlighting of menus: The menu displayed behind the 'Help' menu, whose title and content refers to the window that currently has the focus, is now highlighted. (16910)

#### PuT Line Blocking

Warning for empty trips of 0s duration: If empty trips of 0s duration were possible in the network between relevant stop points, i.e. the start and end stops of vehicle journey sections and, if applicable, depots, line blocking led to unexpected or unusable results. In most cases this is a data error, because the attribute t-PuTSys is not maintained at links. During line blocking a warning is now issued, which indicates the affected stop point relations. (21994)

#### **⊘** Fixed Bugs

#### 3D Graphics

C Crash in 3D network editor with background maps: The program no longer crashes when executing certain procedures with the 3-D network view open at the same time if background maps are used in that view. (22047)

#### COM-API

Problems creating Python cache files in Python 3: In Python 3, sometimes a Python cache file could not be loaded. This error has been fixed. However, since the bug is contained in Python (more precisely in the pywin32 package), it cannot be fixed by installing a Visum update. In this case, please download the VisumPython installation package again and re-install it. (21898)

#### Data Model

Automatic link orientations incorrect: When resetting the calculation method for orientations at the node to automatic, the original orientations were not always restored. This error has been fixed. (21838)

#### Demand Procedures

Non-deterministic results in tour-based model: The procedure 'Tour-based model - Combined trip distribution / mode choice' could produce unstable mode choice matrices under certain circumstances, i.e. the results differed slightly for runs with identical input data. This error has been fixed. (21474)

## Dialogs

- Creating an alias in attribute selection inserts attribute: If an alias was created in the attribute selection of an attribute list and the dialog for creating the alias was closed with the Enter key, then not only the alias was created, but the attribute was also included in the attribute selection. This error has been fixed. (21954)
- Infinite loop in the line route editor: In the line route editor, entries made in one of the cells displayed offset (e.g. Run time) could result in an infinite loop. This error has been fixed. (21974)

#### **Filters**

No filtering on identifier attributes: For technical reasons, the identifier attributes operator identifier at the vehicle journey and valid day identifier and vehicle combination identifier at the vehicle journey section cannot be used properly in filter conditions - a condition with these attributes is never true. However, they could still be selected in the filter dialog. This error has been fixed, i.e. these attributes are no longer available in the dialog for defining a filter condition. (16704)

#### Formulas

Formula attributes with invalid subattribute values are deleted: If a formula attribute with a time interval set as subattribute in the formula definition used another attribute, which also had analysis time intervals as subattribute but did not provide values for AP and/or AH, then such a user-defined attribute was deleted in some contexts, e.g. when importing a network or model transfer file. This error has been fixed. (19503)

#### Formulas, COM-API

Formula matrices slow down execution of scripts: When there are many formula matrices in the network, their existence unnecessarily slows down the execution of scripts that often modify the network. This error has been fixed. (20033)

#### **Graphics**

License notice not always visible: The license notice for background maps was not always visible. This error has been fixed. (22041)

#### Lists

Crash when duplicating formula attributes: PTV Visum longer crashes when duplicating a user-defined formula attribute via the 'Duplicate attribute' shortcut menu action in any list. (21939)

# PrT Assignment

- C Crash when using an existing assignment as initial solution: The program no longer crashes when using an existing assignment as initial solution if the value for a relation in the demand matrix has changed from 0 to a positive value. (22058)
- <span id="page-19-0"></span>has been fixed.  $(21956$   $\bullet)$ Evaluation of the VD function BPR3 for network objects without travel time t0: The calculation of the VD function BPR3 at network objects (i.e. links, nodes, main nodes, turns, or main turns), on which the travel time in the unloaded network t0 had the value 0s, was faulty within some PrT assignment procedures. However, after the assignment, the travel t[im](#page-21-0)e in the loaded network t Cur was output correctly based on the wrong volume. This error

#### PuT Assignment

No combination of 'Fail to board' and 'Risk of delay': The combined consideration of prevented boarding due to capacity overload on the one hand and the calculation of the risk of delays due to delayed vehicle journeys, on the other hand, is neither useful as regards content nor technically possible. They can no longer be executed together. (21921)

<span id="page-20-0"></span>as well as to t[he](#page-21-1) headway-based assignment. This error has been fixed by always rounding the entire demand matrix.  $(22051$  <sup>O</sup>) Rounding with a reduced set of zones: Due to the used bucket round procedure, the demand per OD pair depended on the set of all OD pairs to be assigned if rounding was activated, i.e. if the set of OD pairs was changed (filter of OD pairs or set of zones to be assigned), the demand of the same OD pair could be rounded in different directions, with all consequences for the number of paths and the resulting skim matrices. This applied to the timetable-based

# PuT Line Blocking

- Incorrect evaluation of the state of charge in case of run times 0s: If empty trips were possible in the network due to link run times of 0s or system routes of duration 0s, which do not require any time, the evaluation of the state of charge in the context of line blocking with mandatory user-defined actions ('e-buses') could supply wrong values. As a result, optimal solutions were not found or solutions with limit faults were output despite optimal evaluation. This error has been fixed. (21986)
- <span id="page-20-1"></span>charging function. This error has been fixed.  $(21964 \circ )$ Result for recurring actions and standard duration: The result of line blocking with mandatory recurring actions depended on the standard duration of user-defined [bloc](#page-21-2)k item types even if its value was not considered in the
- <span id="page-20-2"></span>with obligatory user-defined actions (e-buses). This error has been corrected. (22056  $\bullet$ ) Unfavorable choice of initial solutions for e-vehicles: The initial solutions were chosen [un](#page-21-3)favorably for line blocking

# Ride Sharing

- <span id="page-20-3"></span>cases. (21969 O) C Crash in tour p[lan](#page-21-4)ning procedure with reoptimization: Fixed crash in tour planning with reoptimization in certain
- <span id="page-20-4"></span>independent of the random seed of the trip request generation. (22000  $\bullet$ ) Distribution of pre-booking time: The generation of pre-booking times b[ase](#page-21-5)d on the given distribution is now
- Tour planning with re-optimization stops: In certain constellations, the 'Tour planning' procedure stopped if reoptimization was activated, i.e. the procedure did not finish, but could still be canceled. This error has been fixed. (21983)

# Scenario Management

Crash in scenarios with modifications that are mutually exclusive: If there were two mutually exclusive modifications in a scenario management project, a crash used to occur when defining a scenario as soon as both mutually exclusive modifications were selected. This error has been fixed. (21998)

#### Signal time-space diagram

Permanent green not visible with time offset: For a permanent green signal group, no bars were displayed in the signal time-space diagram if the offset was not equal to 0s. This error has been fixed. For permanent green signal groups, a small separator is now also displayed to visually indicate the offset and to help to understand the time course of the vehicle platoon. (21966)

# Timetable Editor

Timetable does not update when filter for volume attributes is changed: If the filter for volume attributes (formerly the OD pair filter with the option 'Filter network volumes') was changed or activated, the graphical timetable was not redrawn with the reduced volumes as bars. This error has been fixed. (20990)

# Visum Files

- Additive reading of user-defined attributes and time interval sets: If time interval sets and user-defined attributes were read additively from a network file in the same process and an offset was used for the time interval sets to avoid conflicts, this offset was not considered when using this time interval set as subattribute for an imported userdefined attribute. This error has been fixed. (21992)
- Crash when canceling 'Read network file': A crash no longer occurs when canceling the non-additive reading of any network file. (21912)
- C Crash when saving to insufficient storage space: Visum no longer crashes when saving a version file to a medium with insufficient space. (22001)
- Display area of the network editor moved: If the display area of the network editor was moved without having the focus (e.g. by synchronizing with moving the view), and then a version file was saved, an incorrect view of the network editor was created when restoring the display area. This bug was fixed. (21987)

# **O** Breaking Changes

# PrT Assignment

<span id="page-21-0"></span>has been fixed. This ch[an](#page-19-0)ges the assignment results of all affected assignment procedures when using the VD function BPR3.  $(21956)$ Evaluation of the VD function BPR3 for network objects without travel time t0: The calculation of the VD function BPR3 at network objects (i.e. links, nodes, main nodes, turns, or main turns), on which the travel time in the unloaded network t0 had the value 0s, was faulty within some PrT assignment procedures. However, after the assignment, the travel time in the loaded network t\_Cur was output correctly based on the wrong volume. This error

# PuT Assignment

<span id="page-21-1"></span>as well as to the headway-based assignment. This error has been fixed by always rounding the entire demand matrix. [Fo](#page-20-0)r the calculation of a reduced set of zones with rounding, skim results and assignment results may change.  $(22051 \circledcirc)$ Rounding with a reduced set of zones: Due to the used bucket round procedure, the demand per OD pair depended on the set of all OD pairs to be assigned if rounding was activated, i.e. if the set of OD pairs was changed (filter of OD pairs or set of zones to be assigned), the demand of the same OD pair could be rounded in different directions, with all consequences for the number of paths and the resulting skim matrices. This applied to the timetable-based

# PuT Line Blocking

- <span id="page-21-2"></span>using the default values for charging function and standard duration.  $(21964 \circledcirc)$ **O** Result for recurring actions and standard duration: The result of line blocking with mandatory recurring actions depended on the standard duration of user-defined block item types even if its value was not considered in the charging function. This error has been fixed. This causes the results to chan[ge](#page-20-1) in almost all cases, but not when
- <span id="page-21-3"></span>with obligatory user-defined actions change.  $(22056 \, \degree)$ Unfavorable choice of initial solutions for e-vehicles: The initial solutions were chosen unfavorably for line blocking with obligatory user-defined actions (e-buses). This [err](#page-20-2)or has been corrected. As a result, the results of line blocking

# Ride Sharing

- <span id="page-21-4"></span>results. (21969 **O**) Crash in tour planning procedure with reoptimization: Fixed crash in tour planning with reoptimization in certain cases. The inte[rna](#page-20-3)l rounding in the tour planing algorithm has been changed, which causes slight deviations in the
- <span id="page-21-5"></span>'Generate trip request' also change in the other trip request data. (22000  $\bullet$ ) Distribution of pre-booking time: The generation of pre-booking times based on the given distribution is now independent of the random seed of the trip request generation. This mea[ns](#page-20-4) that the results of the procedure

# 2021.01-02 [159789] 2020-11-11

#### **O** New Features and Changes

#### Data Model

Weight instead of share in the HBEFA data model: In the data model, the terminology has been improved in the context of emission calculation according to HBEFA. In particular, attributes that actually indicate weights, because they do not have to add up to 1 in the sum of all objects, have been named accordingly. Correspondingly, the terms 'share' and 'weight' are used more precisely in the user interface. (21824)

#### **Dialogs**

- Copy & Modify in attribute selection dialog: The 'large' attribute selection dialog of the lists now allows to duplicate an attribute marked in the list using a function from the shortcut menu. Furthermore, the attribute ID can be edited. When combining both features, it is for example very easy to duplicate an indirect attribute with an aggregation function and then just change the aggregation function to select a variant of this attribute. If the value type of the attribute is not changed in the process, the formatting settings are retained when the attribute ID is changed. (20632)
- Improved display of the path to the attribute: In the 'small' attribute selection dialog the path to the attribute is displayed above the tree. This display has been visually and functionally improved. In particular, long paths are now truncated at the front, so that the last levels always remain visible. They can also be clicked to go back to the respective level. (21845)
- **O** More information on bars in the graphic parameters dialog: In the graphic parameters dialog, in the preview area, there are now more messages in case no bars are drawn, e.g. because the scaling attribute has not been calculated for any bars. (11348)

# Junction Editor

Vissim previewer updated: The Vissim version used for the node preview has been updated to PTV Vissim 2021 SP 2. (21948)

#### Main Window

**O** Search dialog for user-defined tables: If the search dialog is opened from the list of a user-defined table, the search is now limited to this table. In return, all attributes defined for this table can be searched. (21750)

## Network Editor

Aggregating line routes faster: The aggregation of line routes has been accelerated significantly. As a result, the naming of objects may change, especially in the case generated names. (21874)

#### Other Procedures

<span id="page-22-0"></span>longer available. It has been replaced by a [se](#page-23-0)quence-independent averaging weighted by the number of vehicle iourneys over the time profile item.  $(20254 \bullet)$ Selectable aggregation functions when aggregating line routes: If time profiles with different in-vehicle and dwell times are merged when aggregating line routes (option 'Time profiles with identical in-vehicle times and dwell times' is disabled), an aggregation function for calculating the resulting in-vehicle and dwell times can now be explicitly selected. The previous method of successive averaging, which was dependent on the procedure sequence, is no

#### **S** Fixed Bugs

# Data Model

- 'Copy to table' could fail for non-calculated attributes: If cells were selected in a list which, at the time, represented non-calculated output attributes, the action 'Copy selected cells to user-defined table' could fail depending on the individual properties of the selected attributes. This error has been fixed. (21936)
- Better defaults for user-defined attributes: User-defined attributes of the type 'Text' used to be assigned the value 0 as both the lower and the upper limit of the numeric value range. If the attribute was later redeclared as a numerical attribute, this led to unnecessary problems. This error has been fixed. (20806)
- Crash after renaming POI categories or table definitions: Crashes no longer occur after renumbering POI categories or renaming table definitions. (21899)
- Empty values when converting strings to numbers: When changing the data type of a user-defined attribute from a string (text or file name) to a numerical value, empty strings were interpreted as empty values and an incomprehensible warning was issued if the user-defined attribute did not allow empty values. The default numerical attribute value is now set in this case. (21875)
- Numbers of table entries are assigned twice: The number of a table entry could be changed to the number of another existing table entry of the same table, whereby this other table entry was lost. This error has been fixed. (21984)

#### **Dialogs**

Queries when importing network files: If errors occur when importing network files, you can choose between different options on how to deal with them. The text in this dialog was not visible on monitors with certain resolutions. This error has been fixed. (21903)

#### Formulas

Performance problems in case of many formulas: In networks with a lot of formula attributes and formula matrices, various performance problems occurred, for example when reading the version file, changing attribute values, or applying model transfer files or modifications in scenario management projects. This error has been corrected. (21475)

#### **Graphics**

Highlighting remained visible: If the mouse pointer left the drawing area of the legend in a graphic window with a legend (network editor, graphic timetable, schematic line diagram, or transfers display of regular services), the highlighting drawn in the area of the mouse pointer continued to be there. This error has been fixed. (21930)

#### Junction Editor

Crash when changing signal control data: The program no longer crashes when making certain changes to the signal program of external signal controls (Vissig), for example changing the signal state sequence of a signal group. (21970)

# Main Window

- Crash when loading a global layout file in the procedure sequence: A crash no longer occurs when reading a global layout file in a script that is executed in the procedure sequence. (21941)
- Search dialog does not respond to create and delete: The search dialog did not react on creating or deleting network objects, e.g. POI categories so that the drop-down list for the option 'Only search within' was not filled correctly afterwards. Furthermore, when opening the search dialog from a POI list, the search only within the POI category selected in this list was not applied as default. Both errors have been fixed. (15188)

# Network Editor

- C Crash in case of view outside the validity range of the projection: Crashes no longer occur when drawing the background map for a network section that is outside the validity range of the set projection. (21829)
- Crash when aggregating vehicle journeys: Crashes no longer occur when aggregating vehicle journeys if different groups of vehicle journey sections are merged to new vehicle journey sections with different valid days. (21942)
- Crash when editing line routes or system routes: A crash no longer occurs when exiting PTV Visum while editing the course of a line route, system route, or PrT path has not yet been completed or has been canceled. (21946)
- Crash when quickly moving link polygon points: The program no longer crashes when quickly moving a polygon point of a link. (21907)

#### Other Procedures

- Better information for 'Go to the procedure': The parameter dialog of the 'Go to' procedure now explicitly points out if a procedure is selected as destination, which is not before the 'Go to' procedure itself. (21816)
- Note on the reinstallation of the HBEFA data package: If one of the required files was not found during the emission calculation according to HBEFA, until now, the message did not indicate that the problem can be fixed by reinstalling the HBEFA data package. This information has been added. (21820)

# PuT Line Blocking

Crash when canceling line blocking from line selection: If line blocking was performed from the shortcut menu in the tool window for the line block selection, error messages or cancellation of the process by the user caused the program to crash. This error has been fixed. (21830)

# Ride Sharing

High memory consumption of tour planning: The memory consumption of the 'Tour planning' procedure was too high and has been reduced. (21904)

#### Visum Files

- False warning about formula attributes: When importing a version file, false warnings about invalid formula attributes could occur in certain constellations. This error has been fixed. (21399)
- Re-projection of links with WKTPoly: The additive network file import did not re-project links whose polygons were described by the WKTPoly attribute in a different projection than the one set in the target network. This problem has been fixed. (21911)
- Reading some older version files failed: The import of version files saved with PTV Visum 20 or earlier versions failed if a model transfer file view was open in the version file and the windows were to be restored when reading the version file. This error has been fixed. (21913)
- Saving version files slow with many cores: Saving a version file was too slow when using many cores and has been accelerated. (21754)

# **O** Breaking Changes

#### Other Procedures

<span id="page-23-0"></span>available. It has been replaced by a sequence-independent averaging weighted by the number of v[eh](#page-22-0)icle journeys over the time profile item. Naturally, this changes the calculated in-vehicle and dwell times. (20254  $\odot$ ) ● Selectable aggregation functions when aggregating line routes: If time profiles with different in-vehicle and dwell times are merged when aggregating line routes (option 'Time profiles with identical in-vehicle times and dwell times' is disabled), an aggregation function for calculating the resulting in-vehicle and dwell times can now be explicitly selected. The previous successive averaging, which was dependent on the procedure sequence, is no longer

# 2021.01-01 [158934] 2020-10-15

#### **O** New Features and Changes

#### Dialogs

Transfer changed attributes of connectors to the opposite direction: Similar to the link dialog, the values of attributes changed in the dialog can now be transferred to the opposite direction of the selected connector. (21340)

# I/OInstallation

Add-on module 'ABM' in thesis licenses: The add-on module 'ABM' for modeling activity-based demand models is now provided with the thesis licenses. (21819)

#### I/O Interfaces

Multi-allocated operating points and link information in railML import: The interaction between specified link information and making decisions regarding operating points (ocps) which are allocated to multiple stop points in the target network has been improved. The link information (if specified) is now dominant in the sense that only the nonreachable stop points accessible via suitable links are included in the decision. (21593)

#### Other Procedures

Boolean-valued attributes during intersection: The 'Intersect' procedure and the interactive intersection of attribute values during multi-edit operations in the network editor have been modified to allow for the use of Boolean and enumeration attributes as target attributes. (20462)

#### Ride Sharing

Acceleration through limited vehicle search: When using the dispatcher in tour planning, a new option has been added to give preference to vehicles that are located near the pickup node. This significantly improves the run time (at the expense of the quality of the solution). (21620)

#### **• Fixed Bugs**

#### COM-API

Crash on IIntersectAttributePara.ItemByKey: When calling the COM function 'ItemByKey' at the 'IIntersectAttributePara' parameter object of the 'Intersect' procedure, a crash or undefined behavior could occur when accessing the received 'IntersectAttributeItemPara' object. This error has been fixed. (21864)

#### Data Model, Matrix Estimation

Relation from links to screenlines accelerated: The evaluation of the relation from links to screenlines was accelerated considerably. Especially the calculation of the flow matrix in the 'Demand matrix correction' procedure is much faster if count values for screenlines are specified. (21822)

#### **Dialogs**

- Crash in case of user-defined PrT skim: A crash no longer occurs when editing the parameters for a user-defined PrT skim if a user-defined attribute was used in the definition of this skim, which was deleted afterwards. (21817)
- Dialog with links at high resolution: In the dialog that offers possible alternatives as clickable links, not all alternatives were visible (and thus selectable) at higher screen resolutions. This error has been fixed. (21815)
- Notification of non-readable network object types when saving attribute files: The 'Save attributes to file' dialog did not provide a warning for network objects whose attribute files cannot be re-imported in general. This error has been fixed. (21733)

#### **Filters**

Double evaluation of the volume attributes filter: In certain cases, the volume attributes filter (formerly: 'Filter network volumes' option of the OD pair filter) was evaluated twice, especially when other filters were also defined in the network. This bug has been fixed. (21689)

#### **Graphics**

- C Clicks in profile analysis: In the profile analysis, it was not possible to change just the class shown in the detail view by clicking on another class in the upper display area, while retaining the time. This error has been fixed. (21202)
- Cross-section values and link selection cannot be combined: If the option 'Use cross-section values' was set for 'Link bars' in the 'General settings', it was no longer possible to control the link bars to be displayed via the link selection, and instead bars were always drawn on all links. This error has been fixed. (21564)
- Links with inner pockets in SBA visualization: The SBA visualization sometimes produced a wrong display at links with inner pockets. This error has been fixed. (21811)
- Point symbols in legend: In the legend of the network editor, point symbols were displayed even if the drawing of the point symbol itself was switched off for the network object type (and therefore in the network e.g. only diagrams were shown at this network object ). This bug has been fixed. (21739)

# I/OInstallation

Chinese as first language: On some operating systems, Chinese was selected as the primary interface language during installation, even though the language of the operating system was not Chinese. This error has been fixed. (21632)

#### I/O Interfaces

- Crash when displaying GIS objects: The program no longer crashes when showing objects from a personal geo database as GIS objects. (21806)
- Repeated warning in case of multiple train type codes in HAFAS import: If the 'ZUGART' (train type) file in a HAFAS dataset contains the same train type code multiple times, the warning, which is displayed in the import dialog when selecting this file, was issued several times. This error has been fixed. (15753)
- <span id="page-25-0"></span>language. (21779 <sup>0</sup>) **O** Translation of the ObjID of user-defined attributes in database export: When exporting a network to a database (regardless of its [typ](#page-26-0)e), the ObjID in the 'User-defined attributes' table is translated into the selected export

#### Lists

- 'Enter' in the last row led to the first row of the list: If a change to the contents of a cell in the last row of a list was completed with the Enter key, the focus jumped to the first row of this list. This error has been fixed. (19335)
- C Crash when marking connecting journeys: The program no longer crashes when marking one or more connecting journeys for which there is no corresponding planned connecting journey if a list of the planned connecting journeys is open at the same time. (21906)
- Crash when right-clicking column headers in PrT path lists: The program no longer crashes when right-clicking column headers in a 'PrT paths' or 'PrT paths on link level' list (to open the column header shortcut menu). (21902)
- Grouping by deleted user-defined attribute: If a list was grouped by a user-defined attribute that was then deleted, the list remained grouped. This error has been fixed. (21736)

#### Lists, Visum Files

Export with key columns changes formatting: If an attribute file was saved from a list and a key set was selected (i.e. not the 'Export list columns only' option), and if the list already contained an attribute occurring in the key set, the column for this attribute was removed and newly created with the key columns at the front. In this case, both the position of the column in the list and the formatting was changed because the new column was created with the default format. This error has been fixed. (18931)

#### Main Window

Shortcut menus were missing: In the whole program shortcut menus were missing or empty if the license 'DC' (for distributed computing) was not available or not active. This error has been fixed. (21897)

#### Matrix Editor

- Columns wider after editing the view options: After each edit of the Matrix Editor's view options, the Matrix Editor's columns became slightly wider. This bug has been fixed. (15008)
- Displaying invalid values: In the matrix editor, invalid values in matrices (so-called 'NaN' = 'not a number') were displayed as empty cells. This error has been fixed, i.e. it is now shown directly (as before in the tooltip) that the value is invalid. (20953)
- O Opening of the matrix histogram too slow: Opening a matrix histogram was very slow in large networks and was accelerated. (21773)

#### Network Comparisons

- Executing procedures in a version comparison with a relative path: If a version comparison with a network loaded in the background was defined using a relative path to the version file, the procedure sequence could not be executed in the main network and in the version comparison. This error has been fixed. (21852)
- Layout for attribute-based version comparisons: If a layout file was used for selecting the attributes to be transferred when creating a version comparison with attributes transferred from the comparison network, the attributes contained therein were selected, but in addition to the attributes previously set (or at least set by default). This error has been fixed. (21813)

#### Network Editor

Special functions for marked objects applied to all objects: Multi-edit special functions called on objects marked in the network editor did not affect the marked objects but all (possibly active) network objects of the selected type. This error has been fixed. (21873)

# Other Procedures

- Aggregating line routes with a common share: If a minimum common share of the route course of two line routes was required when aggregating line routes and the line routes did not start at the same stop point, they were sometimes not aggregated depending on the processing order, even if they had a sufficiently long common section. This error has been fixed. (21847)
- <span id="page-26-1"></span>network editor was also affected if a formula was used as a source, but the value 0 was set if an attribute was used as a source. This [e](#page-27-0)rror has been fixed, i.e., the 0 value is set if an empty value is not allowed in a numerical attribute.  $(21589 \t{O})$ Behavior of 'Edit attribute' in case of empty values: If the right side of an allocation in the 'Edit attribute' procedure returned an empty value and empty values were not allowed on the left side for a numerical target attribute, the affected network object was skipped and the value was not changed, although everywhere else the calculation was continued with 0 for numerical attributes and in formulas in case of an empty value. The Multi-edit functionality in the

# PrT Assignment

- If the 'Use tolerances' option was not selected in the 'Assignment analysis' procedure, the 'Assignment deviation' attribute at links was always 0. This error has been fixed. (21729)
- SBA assignment freezes: The simulation-based dynamic assignment (SBA) got into an endless loop when the signal program was switched at 0 o'clock in a daily signal program list of a signal control in the network. This error has been fixed. (21809)

#### Procedure Sequence

Repeated messages in the message window: Messages from procedures executed in the procedure sequence were sometimes displayed several times with identical text in the message window. This error has been fixed. (21787)

#### Scenario Management

Opening a project terminates if there are errors in scenario indicators: If a problem occurred while opening a scenario management project created in an earlier program version when adjusting the scenario indicators to renamed attributes (e.g. because an attribute used in that project has become obsolete), the project could no longer be opened. This error has been fixed. (21796)

#### Visum Files

- Crash when saving after loading a global layout: After loading a global layout file, saving a version file caused a crash in certain constellations. This error has been fixed. (21850)
- Invalid system routes from network files: By additive reading of a network file, system routes could be created in a network, which did not start or end at a stop point. This error has been fixed. (21695)

# **O** Breaking Changes

#### I/O Interfaces

<span id="page-26-0"></span>language. This changes the export result, with corresponding changes to the importing systems. (21779 <sup>2</sup>) **O** Translation of the ObjID of user-defined attributes in database export: When exporting a network to a database (regardless of its type), the ObjID in the 'User-defined attributes' table is translated into the selected exp[ort](#page-25-0)

# Other Procedures

<span id="page-27-0"></span>network editor was also affected if a formula was used as a source, but the value 0 was set if an attribute was used as a source. This error has been fixed, i.e., the 0 value is set if an empty value is not allowed in a numerical attribute. Procedure sequences [wit](#page-26-1)h the 'Edit attribute' procedure, in which this constellation occurs, therefore now deliver deviating results.  $(21589 \, \circ)$ Behavior of 'Edit attribute' in case of empty values: If the right side of an allocation in the 'Edit attribute' procedure returned an empty value and empty values were not allowed on the left side for a numerical target attribute, the affected network object was skipped and the value was not changed, although everywhere else the calculation was continued with 0 for numerical attributes and in formulas in case of an empty value. The Multi-edit functionality in the

# 2021.01-00 [158003] 2020-09-18

# **O** New Features and Changes

# COM-API

COM objects of the procedure sequence more similar to lists: The behavior of the COM object IOperationExecutor for the procedure sequence has been made more similar to lists. In particular, the construction of this COM object no longer opens the window of the procedure sequence. Only if the new method Show() is called the window opens. This enables the execution of the procedure sequence to be automated without necessarily making the corresponding window visible in the program. (21283)

# Data Model

- User-defined tables: User-defined tables were introduced as new network objects. The tables are used to store user-defined data and formulas. (3530)
- Working with fleet compositions: The creation and editing of fleet compositions has been improved. Lists for fleet compositions, HBEFA fleet compositions, and HBEFA subsegments are now available. (21281)

#### Demand Procedures

- Deleting a lot of objects from ABM demand models: The deletion of a lot of objects from the context of the ABM demand model (e.g. persons and activity locations) was accelerated. (20635)
- **O** Messages for demand procedures: The output of messages when executing demand procedures has been improved. (21663)

#### Dialogs

- Attribut selection: The sections 'Last selected' and 'Description' in the attribute selection dialog can now be collapsed. This setting is permanently saved per user. (21461)
- Attribute selection dialog: The attribute ID, which is often required for access via COM, can now be copied from the attribute selection dialog and pasted in a script, for example, via the shortcut menu. (18625)
- Attribute selection dialog: The path to the selected attribute is now displayed. It provides a better orientation, especially for indirect attributes. Clicking the individual nodes navigates to the corresponding node in the attribute selection. (19288)
- Selection of HBEFA fleet compositions: There exists a new dialog for the selection of HBEFA fleet compositions. It includes the option to filter the columns. (21628)

#### I/O Interfaces

Additional output during railML import: When importing railML data, OCPs that lead to shortened vehicle journeys are now also listed. (19917)

#### Installation

Update of CodeMeter Runtime: The software manufacturer WiBu Systems has informed us about an error in the component 'CodeMeter runtime', which we use for the license protection of our software. The bug affects the TCP/IP communication of the license server. It constitutes a security issue, but only has an impact in case of a targeted attack on the network. With this service pack, an update of the affected component is installed, fixing the problem. For more information, see https://www.wibu.com/en/support/security-advisories.html (21831)

#### Junction Editor

Vissim previewer updated: The Vissim version used for the node preview has been updated to PTV Vissim 2021. (21578)

# Lists

Editing or deleting user-defined attributes in lists: In lists, user-defined attributes (UDA) can be directly edited and/or deleted using the 'Edit attribute definition' and/or 'Delete attribute' shortcut menu entries. (21676)

#### Matrix Estimation

Messages for matrix estimation: The output of messages when executing the matrix correction procedure has been improved. (21662)

## Network Comparisons

Executing procedures in the comparison network: When comparing versions of networks loaded in the background, active procedures can be executed in the loaded network as well as in the version comparisons. In such cases, the procedures and filters of the loaded network are transferred to the version comparisons. The results of the version comparisons can be used temporarily in the loaded network. (20356)

# Network Editor

Edit line course: While digitizing line routes it is possible to change the visibility of the background map, the legend, and the net object layers. It is also possible to change the legend and the displayed background map. (20792)

# Other Procedures

Check network consistency: The network check function 'Check network consistency' has been extended. The network consistency between pairs of active nodes can now also be checked. (21480)

# PrT Assignment

- Directory for user-defined volume-delay functions (VDF): The project directory for user-defined VDFs can be changed to any folder. As a consequence, DLLs are also loaded from the new directory. (21456)
- Messages for PrT assignment procedures: The output of messages when executing PrT assignments has been improved. (21660)

#### Procedure Sequence

**O** Interrupt procedure: During the execution of a procedure a button offers to interrupt the procedure after the current procedure has ended. The results of the previous calculations are fully available. (20146)

# PuT Assignment

- Vol/cap ratio-dependent impedance sharing: The impedance for renting at a station or zone can now be influenced by a station or zone attribute. This allows better modeling of a free-flow system. (17420)
- Warnings: A large number of open links for PuT Walk causes long run times when searching for paths. Often the opening of these links is not intended. When executing the procedure, a warning message indicates if a large number of walk links exist. (18545)

# PuT Line Blocking

- Consideration of unfavorable combinations: If the capacity or volume is taken into account in line blocking with vehicle interchange, such selections of vehicles that do not have sufficient capacity are now selected less frequently. In parallel vehicle journey sections, the combinations are also taken into account. As a result, favorable solutions are found more quickly. (21659)
- Fixing blocking days and create forced chaining not only for neighbors: In the line block editor entire blocking days (more precisely combinations of blocking days and a number of calendar days) can be fixed and forced chaining can be created between arbitrary (matching) block items, even if these elements are not neighbors. (20679)
- Marking of block items: Block items can be marked in the line block editor by drawing a rectangle. (20661)
- **O** Marking of forced chaining: Alternative to line block elements forced chainings can be marked in the line block editor (20662)
- **C** The output of messages when executing the line blocking procedure has been improved. (21665)

# PuT Operating Indicators

Operator Indicators per DSeg: The calculation of indicators has been extended for the network object Operator. 'Passenger trips unlinked per Dseg', 'Passenger-km per DSeg', 'Passenger-mileage per DSeg', and 'Passengerhours per DSeg' are available. These indicators are as well added for flow bundle analysis. (20865)

## **Safety**

- Configuration file: The selection of a configuration file of the accident data format as well as the change between different configuration files have been improved. (21294)
- Configuration file: When upgrading to the last major version of PTV Visum, only the last used xml configuration file is migrated. For future updates, the entire contents of the configuration folder will be migrated again. (21552)

# Timetable Editor

Uniform distance between stop events: When displaying uniform stop distances in the graphic timetable, hidden stops are no longer considered. (21537)

# **• Fixed Bugs**

# Activity Profile

Labeling of the time axis: The label of the time axis was not displayed modulo 24h when using a calendar. When using a weekly calendar, the days of the week are now displayed, and when using a yearly calendar, the date is now displayed at the change of day. (21699)

# Add-Ins

COM reference is retained for some Add-Ins: The COM reference was retained after using the Add-Ins 'OMX Import', 'Generic Accident Model' and 'Import DIVAGeo' if the Python environment of Python 2.7 was used. This error has been fixed. (21566)

# Add-Ins, COM-API

Fast InProcess matrix data transfer after internal script no longer possible: If a script was executed as part of a procedure step 'Run script', whose code was stored directly in the procedure parameters (i.e. without reference to an external script file), the fast direct data transfer between PTV Visum and Python via the methods VisumPy.helpers.GetMatrixRaw / SetMatrixRaw no longer worked. This affected the add-in 'Calculate Matrix' in particular, which could also lead to subsequent errors. This error has been fixed. (21789)

# COM-API

- C Changing the matrix type: Changing the attribute value for the matrix type to the value 4 (skim matrix) failed via COM. This error has been fixed. (21484)
- Creating procedure variables: Creating a procedure variable via COM failed. This error has been fixed. (21727)
- Network editor special functions showed notifications: PTV Visum displayed a popup notification when performing network editor special functions (e.g., 'Set lengths for line routes') via COM. This bug has been fixed. (21601)

#### Data Model

O Deleting demand segments referenced from the demand model: Version files could not be saved anymore when deleting a demand segment that was references by a demand stratum in a demand model. This could potentially also result in a crash in the following actions. This error has been fixed. (21616)

#### Demand Procedures

Crash on AMD processors: Matrix multiplications, e.g. within the procedure 'Tour-based model - Combined trip distribution/mode choice', no longer lead to a crash on computers with AMD processors of newer generations. (21245)

#### **Dialogs**

No hourglass for long-running actions: For actions with a longer run time, a progress dialog is displayed after a short waiting time. So far, no hourglass was shown, so that the program looked like it crashed before. This error has been fixed. (21562)

#### I/OInterfaces

Imports with data outside the ASCII character set: Various imports, including OpenStreetMap (OSM), Cube, and TransCAD, sometimes failed if the data contained characters outside the ASCII character set. This error has been fixed. (21721)

- Stop points not reached with multi-assigned OCPs in railML: If an operating point ('ocp') in railML was assigned several stop points in the Visum target network, a stop point that could only be reached via closed links could be selected when selecting the stop point via shortest path searches. If a second search over closed links was not allowed as a fallback level, no valid path could be found in these cases. This error has been corrected by taking the search parameters of the shortest path search fully into account. (21658)
- Treatment of time shifts in the HAFAS import: When importing HAFAS data 'zeitvs' files containing time shifts for each station were not imported correctly if several lines with different reference periods (e.g. summer time) were specified for the same station. In addition, no vehicle journeys could be imported if time shifts were specified and the route course is given using times and not just using stop numbers in the \* A VE lines. Both errors have been fixed. (21393)

# Junction Editor

Displayed intergreen time violation for continuous red or continuous green: If a signal group shows continuous red or continuous green, an intergreen time violation was displayed incorrectly in the junction editor for the signal times. This error has been fixed. (20927)

#### Lists

- Crash in case of grouped PrT path list on link level with link filter: Visum no longer crashes when changing the link filter when a grouped PrT path list on link level is displayed with the 'Only active links' option. (21693)
- Group column and column filter: In rare cases, the elements displayed did not match the grouping or column filter criteria entered by the user. This error has been fixed. (21649)
- Marking a lot of ABM objects: The program no longer freezes when marking a lot of activity locations in the list. (21655)

#### Main Window

Translation of attributes and tables to fallback language: The fallback language selected for the user interface was not considered when issuing attribute and table names (IDs, short names, long names) on the user interface until now. This bug has been fixed. Output to files is not affected except for the optional attribute file comments with attribute descriptions. (21826)

#### **Miscellaneous**

- Translation of IDs: The attributes 'ObjID' and 'AttID' in the attributes list were translated, although they are languageindependent identifiers. This error has been fixed. (21722)
- **O** Translations for Chinese and Japanese partly swapped: The languages Japanese and Chinese were also swapped for the translations of the identifiers for the values of enumeration types (see ID 21550). This error has been fixed. (21637)

#### Network Comparisons

Crash when creating a model transfer file in models with vehicle journey coupling section items: Visum no longer crashes when creating model transfer files if vehicle journey coupling section items exist in the compared models. (21686)

#### Network Editor

Vehicle journey sections with operating periods incorrect: The multi-edit special function 'Normalize vehicle journey sections' yielded an incorrect result if the corresponding vehicle journey sections had operating periods associated. In such cases the valid day has been calculated correctly taking the operating periods into account, but the restricting reference to the operating period was not removed. This error has been fixed. (21586)

# PrT Assignment

- Daily signal program lists in SBA when using a calendar: If an SBA assignment result did not start on the first day of the calendar, the daily signal program lists were not initialized correctly. This error has been fixed. (21714)
- Dynamic-stochastic assignment: When using time series per pair of zone types and percentage connectors in the dynamic-stochastic assignment, the source and target demand was calculated incorrectly. As a consequence, the travel time (tCur) on the corresponding connectors was also wrong. This error has been fixed. (21731)
- Random seed in the stochastic assignment: In the stochastic assignment a random seed was used for all network objects. Because of this, even small network changes could lead to large deviations. This error has been fixed. (21746)
- Simulation graph at separate right turns: The internally generated nodes of the simulation graph (Meso nodes) were positioned incorrectly at separate right turns if there was a pocket at the outbound links. (21609)

Simulation-based assignment: Bypasses at roundabouts haven't been used within the simulation. This error has been fixed. (21613)

# PuT Assignment

- Connection import: The Import of fares failed if the connections include vehicle journeys with multiple journey sections. This error has been fixed. (21688)
- C Crash during delay analysis with soft capacity restriction: The program no longer crashes when calculating delay risks if the timetable-based assignment was previously calculated with (soft) capacity restriction. (21617)
- Crash when calculating skims per time interval: The program no longer crashes during timetable-based skim calculation per time interval when using the aggregation function 'Average value of connections with low impedance'. (21648)
- Maximum file size for connection file export: The maximum value for the size of exported files during connection file export was limited to 2 GB in the procedure parameters dialog. This error has been fixed. (21711)
- Run time: A error causes high run times for the PuT Assignment. This has been fixed. (21751)

# PuT Line Blocking

Overflow in case of open line blocks and long calendar periods: A numerical overflow occurred when open line blocks were created in a network with calendar in which the line block period started at a late day in the calendar. Consequently, the results did not make sense. This error has been fixed. (21610)

# PuT Operating Indicators

- Output of the operator for objects without a result: If the public transport operating indicators were calculated for 'Territory x Operator' and then the option 'Hide objects with no result' was deactivated in the list 'Territory PuT detail', the columns 'Operator number' and 'Operator name' were not output for the then visible data sets without a result. This error has been fixed. (20782)
- Territory-based passenger trips: The passenger trips for territory PuT detail objects of all output levels, calculated by the procedure 'PuT Operating Indicators', were faulty if a PuT path had several path legs, of which one path leg did not touch all territories. This error has been fixed. (21698)

# PuT Operating Indicators, Visum Files

Writing a version file after calculation of the indicators: After executing the procedure 'PuT Operating Indicators' with an active line filter and with an output of the indicators for territory x operator, territory x operator x vehicle combination, territory x main line or territory x main line x vehicle combination no version file could be written anymore if there were network objects without an allocation of an operator or a main line. This error has been fixed. (21707)

# Subnetwork Generator

Crash when determining PuT demand: The program does not crash anymore when determining the PuT demand for the subnetwork with modeled stops where the active status of the stop area and its access node is different. (21600)

# Timetable Editor

- Drawing of marked line block items: If the line block editor was not visible (e.g. docked with other views), it did not scroll to the first marked line block item when changing the marking. If the line block editor was then made visible, the marked line block items were possibly not in the visible area. This error has been fixed. (21700)
- Moving line block items to a new line block at day change: If the 'Move line block items to new line block' function was used to move a line block item whose preparation or post-processing time starts before or after 24h, these preparation and post-processing line block items ended up in the wrong block day. This error has been fixed. (21709)
- Preparation and post-preparation time after Undo in the line block editor: If a block item of type vehicle journey is moved to a line block of another block version and because of that an existing block item of the same vehicle journey section is deleted, the corresponding layover times for the preparation and post-preparation times were not restored if the action was later undone. This error has been fixed. (21535)

# Visum Files

- Crosswalks sometimes cannot be read from network files: In certain cases, network files with data about crosswalks and associated detectors and signal groups could not be read additively. More precisely, when reading the data the corresponding leg of the crosswalk could not be found. This error has been fixed. (21664)
- Drag & Drop of list layouts (.llax): Lists could not be opened by drag & drop of a list layout with the extension .llax. This bug has been fixed. (21594)

### **O** Breaking Changes

# PrT Assignment

- Random seed in the stochastic assignment: In the stochastic assignment a random seed was used for all network objects. Because of this, even small network changes could lead to large deviations. This error has been fixed. This changes the results of the assignment. (21746)
- Simulation graph at separate right turns: The internally generated nodes of the simulation graph (Meso nodes) were positioned incorrectly at separate right turns if there was a pocket at the outbound links. This can change SBA assignment results. (21609)
- Simulation-based assignment: Bypasses at roundabouts haven't been used within the simulation. This error has been fixed. This changes the result of simulation based assignment (SBA). (21613)

# PuT Line Blocking

Overflow in case of open line blocks and long calendar periods: A numerical overflow occurred when open line blocks were created in a network with calendar in which the line block period started at a late day in the calendar. Consequently, the results did not make sense. This error has been fixed. This can change the results of the line block calculation for open line blocks in networks with a calendar. (21610)

# 2021.00-00 [156549] 2020-07-29

#### **O** New Features and Changes

#### ANM

Speed per transport system: When exporting networks for links the maximum speed per vehicle class is saved to the .anm file. (19055)

#### Activity Profile

Activity Profile: The new profile view shows the temporal distribution of various activities. Activities can be line block items, vehicle journeys, DRT trips or activities from ABM models. Individual activities are plotted on a time axis. Activities that overlap in time are displayed on top of each other so that the y-axis shows the number of simultaneous activities at any given time. (20546)

#### Add-Ins

- Demand calibration: The new tool calibrates automatically modal split and average travel distance of 4-step and Visem models. It consists of two Add-Ins: "Demand calibration preparation" which prepares the model for calibration, and "Demand calibration" as the calibration procedure. (19325)
- Safety Add Ins: The Safety Add-ins have been updated. (21342)
- Support for Python 3.7: All pre-installed PTV Visum Add-Ins support Python 3.7 as well as Python 2.7. The user chose the Python version centrally via user preferences. (21308)

#### COM-API

- <span id="page-32-0"></span>property for reading the ID has been changed from Variant to BSTR. (21080 <sup>o</sup>) **O** ID of user-defined attributes: The ID of user-defined attributes can be changed via COM. For this purpose the property IAttribute.ID has been made writable. On the other hand, the type of [th](#page-37-0)e return parameter for the existing
- Network editor in the foreground: A new COM method is availabe that can be used to active the view of the network editor and bring this window to the foreground. (20088)
- **O** SQLite export of lists and matrices via COM: Lists and matrices can be exported to SQLite via COM. Two new methods have been introduced: IList.SaveToSQLiteDatabase and IMatrixTable.SaveToSQLiteDatabase. (21038)

#### Data Model

- New relations from stop points: There are new relations from stop points to serving, beginning and ending vehicle journey items. (20354)
- Synchronization: The possibilities of synchronization have been extended. Optionally, marked objects related to transfers can now also be synchronized between views. (20182)
- WKT polyline for system routes: The geographic course of system routes is available via the calculated attribute WKT polyline. (16499)

# Demand Procedures

Path sequences from the tour-based model with temporal distribution: Taking the time series for activity pairs into account departure and arrival times for path sequence items can optionally be generated when executing the procedure 'Tour-based model - Combined trip distribution/mode choice'. (20566)

# Dialogs

- Allocation of modifications to scenarios: The dialog for allocating modifications to scenarios has been revised. In the new grid the attributes of the modifications can be displayed and the number of modifications can be restricted using column filters. (21120)
- Attribute selection: The attribute selection dialog allows access to the last selected attributes, which are also available for filters and graphic parameters. (19021)
- Attribute selection: The filter in the attribute selection considers sub-attributes as well as relations. The character '\' separates the corresponding levels. (19290)
- Collaps all relations in attribute selection dialog: Before it was only possible to collaps single relations. Now it is possible to collaps all open relations in the tree view with one action to return to the inital view. (20352)
- Editing fleet compositions: The dialog for editing shares of subsegments of a fleet composition has been improved. The editability of shares depends on the type of the fleet composition and the use of column filters has been enabled. (20539)
- Editing of time series: The dialog for editing a time series has been changed to a list grid. This enables entering matrix references for matrix time series as text, which in turn offers the possibility to set all matrix references at once by copy & paste. In addition, inconsistent entries are visually highlighted. (21175)
- Option 'Use the pocket length for the determination': The option 'Use the pocket length for the determination' in the general procedure settings for the node impedance calculation for signalized nodes is only visible if the option can be used for the calculation method. (20874)
- Route course display: A filter and a search function are available for selecting the route to be displayed. The space bar can be used to select and there is a button to un/select all route courses. (19949)
- **O** Save network file: The dialog for saving network files has been revised. (18657)
- Search in graphic parameter dialog for line bars: In the graphic parameter dialog for route courses, you can now search in the (possibly very long) list for each aggregation level. Via a new button the search dialog can be opened to search for attribute values of the corresponding network object. (20363)
- User preferences of background maps: User-defined entries for map services can be duplicated. (21156)

#### **Filters**

Volume attributes: A supply filter, i.e. a filter that acts on line-, line route or, among other things, journey attributes, influences volumes and attributes dependent on them, such as volume capacity ratio. It can be combined with flow bundle evaluations and OD pair filters. The functionality is similar to the option 'Filter network volume' in the OD pair filter. Both filter options are now combined in the filter 'Volume attributes'. You can find them in the menu bar entry 'Filter'.

The public transport indicators are calculated based on journey sections. As the assignment results are available on a trip basis, a load distribution rule for the timetable trip segments must now be set in the general procedure settings. (20906)

#### Graphical Procedures

**O** Shortest path search in opposite direction: The shortest path search includes a new option that allows to switch the calculation to the opposite direction. Intermediate points are considered. (6852)

# **Graphics**

**O** Background maps: The OSM background maps have been removed. Instead PTV maps in four color gradings are offered . At the same time, the default map service has been changed. (21530)

#### I/O Interfaces

- **O** Data base export with indirect attributes: When exporting the network to data bases of various formats, indirect attributes can now also be exported, similarly when saving a network file. The values of editable indirect attributes are always ignored when reading such data bases. (20491)
- HAFAS 5.40.49: The HAFAS interface supports the HAFAS Format 5.40.49 (21377)
- HAFAS: Optional height data in HAFAS coordinates will be interpreted as height above sea level and transferred to PTV Visum. (21362)
- HAFAS: The HAFAS format contains optional files, which holds the geographical route network. The import of HAFAS data considers this data as well as the allocation of vehicle journeys to the exact line routes. (13025)
- HAFAS: The code of the transport association in the stop data is written in an user defined attribute of stops. It's no more stored in the code of the stop. (21361)
- HAFAS: The name of the dataset is stored in the attribute of the network version name and in the network notepad. (21360)
- Post-processing of data: The functions 'aggregate vehicle journeys' and 'determine operating periods' are offered in the parameter of the import interfaces, which accepts data based on operating days. The selected functions will be executed automatically after the import is done. (20779)
- **PuT** supply from Visum import: Is possible to transfer line blocks from a Visum version within the framework of the PuT import. A new line block version is created in the target network. (20776)
- Speed up of SQLite export: The SQLite export has been accelerated. (21303)
- VDV 452: Importing line blocks via the VDV 452 interface means that there is a line block version for each calendar day of an operating day. The resulting line blocks can thus later be linked to longer line blocks. For the export of VDV 452 data including line blocks, only the specification of a reference date is necessary. (20704)
- VDV452: The import as well as the export of forced and passenger trip chains of journeys are supported. For the import from VDV 452 data the columns THROUGH\_START and THROUGH\_END of the table JOURNEY (715) are evaluated. The import is only possible if the data record also contains line blocks. If this is the case, an entry for vehicle journey sections is written for each calendar day of the operating day. The bindings are always both forced and passenger trip chains.

The export fills the corresponding columns with the bool '1' as soon as a chain exists. For meaningful further processing, the export of line blocks is necessary here as well. (20714)

# Installation

Examples and HBEFA: The installation examples and the HBEFA data package are available as separate packages. Both packages can be selected as additional options when installing PTV Visum, so that only a single setup is needed for a complete installation. (21243)

#### Lists

- **O** Initial sorting order in list layouts: In list layouts, the initial sorting order can be defined by editing the XML file. (20360)
- List layouts in XML format: The layout files for lists have been changed to XML format and can therefore be edited. (20325)
- **O** Multi-selection of reference objects: For the following lists a multi-selection of reference objects is available: Line route items, time profile items, vehicle journey items, (planned) connecting journeys, arrivals/departures. (21288)

#### Main Window

New icon in filter tool window: The filter for volume attributes can be accessed by a new icon in the filter tool window. (21261)

#### Matrix Editor

**O** Speed up when copying matrix values: Pasting matrix values from the clipboard to PTV Visum has been accelerated. (20808)

#### **Miscellaneous**

- Speed up by improved memory allocation: A general speed up for most procedures has been achieved resulting from the adaption of recent memory management technologies. (21041)
- User preferences for matrices: The user preference for activating a matrix swap file has been removed. (19531)

#### Network Comparisons

Analysis of differences between networks: The 'Simple comparison with a version file' now creates a version comparison with a network loaded in the background. The view of the generated model tranfer file allows more information of deleted objects to be displayed as well as the display of attribute values of network objects that have been modified. The differences between networks can be displayed in the same way for already existing version comparisons with the network loaded in the background. (17313)

#### Network Editor

Simplifying node-link structure for PT networks: A new special function for simplifying the node-link structure of public transport networks has been implemented. (18819)

Vehicle journeys couplings: The special function 'Set couplings to maximum extensions' check whether all (active) coupled vehicle journeys are coupled on the entire parallel line route items. If this is not the case the coupling is extended to these sections. (19281)

# Other Procedures

- Aggregate vehicle journeys: After an import of timetable data, based on operating days, many identical journeys can be found in the model. The special function 'Aggregate vehicle journeys' checks the journeys for identical departure times, time profiles, and extensions. If they are identical it combines them into one journey. Linked line block items are adjusted accordingly. (18379)
- Aggregating PuT supply: After aggregating vehicle journeys, lines, line routes, or time profile items as well as after disaggregating the line block items of the affected journeys remain. (21265)
- Determine operating periods: The function 'Determine operating periods' checks the existing PT valid days and generates periods by considering common operating time spans. Assigning the periods to vehicle journeys reduces the number of required PT valid days. (20767)
- HBEFA output for electric vehicles: There are new attributes for fuel comsumption of electric vehicles, to which the results of the HBEFA calculation are saved. (20801)
- **O** Projection of matrices: The already existing functionality for the projection of matrices in the matrix editor has been implemented as a new procedure. (14709)

# PrT Assignment

- Evaluation for all assigned demand segments: The list 'PrT assignment quality data' contains an additional row per iteration in which attributes are calculated for all assigned demand segments. (20642)
- New attributes to investigate convergence behaviour: The previously as user-defined attributes (UDA) generated attributes of links, turns, main turns and connectors for investigating convergence behaviour are now built in. They are calculated for the static PrT assignments (Equilibrium, LUCE, BFW, Lohse and Tribut-Lohse) and assignment with ICA (WebTAG criteria). The attributes previously available as UDA on turns and main turns for assignment with ICA (Classical criteria) are also integrated permanently. (20899)
- Warning for wrong user-defined VD functions: A warning is shown if user-defined volume-delay functions in the corresponding project directory are found which were created under 32bit instead of 64bit. (21446)
- Extended convergence criteria for active network objects: If the extended convergence conditions are used in the PrT assignment, the termination criteria for relative differences can optionally be applied to active links, turns and main turns only. (20713)

# PuT Assignment

- Acceleration of the calculation: The headway- and timetable-based Assignment has been accelerated. The OD pair filter as well as the flow bundle evaluation also benefit. (17436)
- Assigning demand to parallel vehicle journeys: If there are simultaneous vehicle journeys of a time profile, the filter for active vehicle journey sections is taken into account when selecting the vehicle journey to which volumes are assigned. If none of the simultaneous vehicle journeys has an active vehicle journey section on each vehicle journey element, the vehicle journey is selected arbitrarily. (21300)
- Calculation of volume matrices between stop points: The option to save the volume matrices between stop points in the general procedure settings and the corresponding lists 'Volume matrix between stop points' have been removed. Use the procedure 'PuT relation-based analysis' instead and the result matrices produced by this procedure. (17157)
- <span id="page-35-0"></span>previous behaviour has also been alterred: Only stops with a matching transport system are considered. (21008 <sup>0</sup>) Determination of the relevant fare zones for traversed stops: By default only stops at which the time profile allows for boarding or alighting are considered when determining the relevant fare zones for traversed stops. The behaviour is defined by the new option 'Only consider stops with a stop of the time profile' for ticket types, Tab 'Basis'. The
- Fail to bord: The timetable-based assignment has been extended. The effects due to insufficient capacity of the vehicles can be taken into account. (15789)
- **O** Intermodal Assignment (timetable-based assignment in combination with DRT): Since the introduction of the intermodal assignment in Visum 2020, various improvements, extensions, and adjustments has been made. Among others, the dominance rules, and the definition of independence for DRT path legs has been adapted. In addition, the penalty for unserved demand for DRT path legs has been revised. (21010)
- Intermodal Assignment (timetable-based assignment in combination with DRT): The intermodal assignment has been complemented by the option of a warm start. In addition, the final DRT skim values can be stored into main zone matrices. (20770)
- PuT assignment statistics: The list 'PuT assignment statistics' has been extended and also shows values for flow bundle volumes and volumes filtered by the OD pair filter. (18795)

**O** Service frequency: Previously, the number of arrivals at the destination was counted. Now, a graph (maximum flow method) is built for the calculation, from which the number of connections on each section can be read. The sum of the connections at the weakest point defines the service frequency. The definition thus follows the calculation in the headway based assignment. The characteristic value according to the previous definition is displayed as the new parameter 'Number of arrival times'. (6825)

# PuT Line Blocking

- Connect line blocks: The function 'connect line blocks' enables automatically link the line blocks of multiple selected line block versions. The resulting line blocks are summarized and stored in a separate line block version. (20768)
- <span id="page-36-0"></span>gradients of the charging functions are taken into account at an early stage to determine the dwell time. (21264  $\bullet$ ) Objective function: Line blocking with vehicle interchange or the line blocking including user-defined line block item types (e.g for e-Mobility) requires an objective function to evaluate the solution found. The specific objectives are no longer linked multiplicatively but additively. It is possible not only to determine the best solution but to store all solutions found, which form the optimum in there objective component (Pareto- optima) Besides, the various
- Selection of empty trip- TSys: The list to select the empty trip Tsys can be filtered. The filter is based on all existing combinations in the active supply or the combination for which the non-default empty trip- Tsys is selected. (21050)

# PuT Operating Indicators

- <span id="page-36-1"></span> $(20722 ①)$ Calcula[tio](#page-38-0)n of PuT operating indicators: The procedure 'PuT operating indicators' has been revised and improved.
- PT Trips Unlinked and Revenues: The PT Trips unlinked for the territory PuT detail is considering the set rule of distribution for vehicle journey sections, i.e. evenly, weighted by seat or total capacity. The revenue distribution considers the settings of the distribution from the path to path legs. (20907)
- **O** Spatial PuT analysis: A line route item PuT detail object is created for the route element at which a vehicle journey section ends. The Post length of this element is 0. This element is taken into account according to the distribution rules for the line route elements. (20357)

# Ride Sharing

- Dispatcher with re-optimization: For the dispatcher, optionally a re-optimization can be activated. After a certain defined number of trip requests, it optimizes the future, already known trip requests with tour planning procedures. (21546)
- Pre-booking time when generating trip requests: For the pre-booking time of trip requests a distribution can be defined. Prebooking times of more than 30 min are valid. (21492)

# Ride Sharing. Progress bar for tour planning

For the calculation of the tour planning a progress bar is shown and the calculation can be cancelled. (21297)

# **Safety**

- Import of accident data: When importing accident data the key identifier can be uniquely configured. (21500)
- **C** Safety Add Ins: The Safety Add-ins have been updated. (21342)

#### Scenario Management

- Allocation of modifications to scenarios: The dialog for allocating modifications to scenarios has been revised. In the new grid the attributes of the modifications can be displayed and the number of modifications can be restricted using column filters. (21120)
- **O** Changes of courses in model transfer files: When changing courses of network objects in the line hierarchy, system routes or PrT paths the model transfer file only contains the changed parts compared to the comparison network, i.e. inserted, deleted and changed elements.

This supports more use cases in scenario management, in which independent modifications with changes of the same course are combined in one scenario. (19391)

**O** Save model transfer files outside the project: When saving modifications outside the scenario management project the code of the modification is suggested as file name. (21116)

# Schematic Line Diagram

**O** Transfer Nodes: Within the transfer nodes, all edges can be drawn right-angled or right-angled and diagonal using entries in the context menu. This results in a clearer display. (18916)

# Timetable Editor

- Compact line block display: In the line block editor, a graphically more compact version of the line block display can be displayed, in which part of the labels are omitted. The options which labels are to be displayed are set via the graphic parameters of the block display. The vertical extent of the header data has been minimized. Vertical scrolling is now possible using the mouse wheel. (20875)
- Edit vehicle journey: The dialog for editing one or more vehicle journeys contains the possibility to change the attribute 'Vehicle combination set'. (12765)
- Graphical Timetable Editor: The graphical display of the timetable includes an option to distribute the stops evenly one the space axis. (19275)
- **O** Synchronization of line block items: The synchronization of line block items with other network objects has been improved. Markings are transferred to lists of timetable sections, vehicle journeys, and system routes, as well as to the schematic line diagram map and the tabular timetable in the journey section mode. (21194)

# Transfers Display of Regular Services

- Graphic parameters: The graphic parameters of the arrival groups can be transferred to the departure groups via a link. The return direction is available in the same way. (20147)
- Supply Filter: The arrival, as well as the departure groups can be filtered separately. The filtering is based on serving public transport systems, (main-) lines, line routes, time profiles, vehicle journeys, or operators. The display of transfer- or trough passenger flows follows this selection. (20143)

# Visum Files

Changes of courses in model transfer files: When changing courses of network objects in the line hierarchy, system routes or PrT paths the model transfer file only contains the changed parts compared to the comparison network, i.e. inserted, deleted and changed elements.

This supports more use cases in scenario management, in which independent modifications with changes of the same course are combined in one scenario. (19391)

- Errors and warning when reading networks: Errors and warnings can optionally ignored for all tables when reading networks. (20370)
- **O** Initial sorting order in list layouts: In list layouts, the initial sorting order can be defined by editing the XML file. (20360)
- List layouts in XML format: The layout files for lists have been changed to XML format and can therefore be edited. (20325)

#### **O** Breaking Changes

#### COM-API

<span id="page-37-0"></span>property for reading the ID has been changed from Variant to BSTR. Scripts may need to be adjuted. (21080 <sup>O</sup>) ID of user-defined attributes: The ID of user-defined attributes can be changed via COM. For this purpose the property IAttribute.ID has been made writable. On the other hand, the type of the return parameter for the exi[stin](#page-32-0)g

#### Data Model

Calculation of angles for main turns: The calculation of angles for main turns has been corrected. This means the type of a main turn can change when set based on standard values. (20426)

# PrT Assignment

- Consideration of minimum speed of the link type: The value of vMinPrT was used differently in the calculation of the maximum travel time (tCur) in assignment with ICA and the blocking back calculation. This error has been fixed. This can change result when using the blocking back calculation. (21444)
- Coordinates of zones when using MPA: So far, coordinates have not been set for internally generated zones when using MPA which resulted in an ineffiecient shortest path search. This bug has been fixed. This can change assignment results when MPA is used. (21235)
- Gap calculation for LUCE: The gap calculation has been corrected. As a consequence, assignment results can change. (9651)
- Lanes of channelized turns and pockets in SBA: Lanes of channelized turns and of pockets of outgoing links were connected to the wrong lane of the destination link. This error has been fixed. This can change assignment results in SBA. (21445)
- Link type vMax in the dynamic stochastic assignment: When calculating the travel time t0 in an unloaded network in the dynamic stochastic assignment the link type specific maximum speed (vMax-PrTSys) has not been considered. This error has been fixed. This changes the results of the dynamic stochastic assignment. (21463)
- Number of lanes for channelized turns in SBA: For the simulation graph in SBA the number of lanes for channelized turns was determined from the number of lane turns. This error has been fixed. This can change assignment results in SBA. (21558)

# PuT Assignment

change results of the fare calculation.  $(21008 \ \odot)$ Determination of the relevant fare zones for traversed stops: By default only stops at which the time profile allows for boarding or alighting are considered when determining the relevant fare zones for traversed stops. The behaviour is defined by the new option 'Only consider stops with a stop of the time profile' for ticket types, Tab 'Basis'. The previous behaviour has also been alterred: O[nly](#page-35-0) stops with a matching transport system are considered. This can

# PuT Line Blocking

Besides, the various gradients of the charging functions are [ta](#page-36-0)ken into account at an early stage to determine the dwell time. This can lead to fewer iterations needed.  $(21264 \odot)$ Objective function: Line blocking with vehicle interchange or the line blocking including user-defined line block item types (e.g for e-Mobility) requires an objective function to evaluate the solution found. The specific objectives are no longer linked multiplicatively but additively. Thus better results are found. It is possible not only to determine the best solution but to store all solutions found, which form the optimum in there objective component (Pareto- optima)

# PuT Operating Indicators

<span id="page-38-0"></span> $(20722 ①)$ The pro[ce](#page-36-1)dure 'PuT operating indicators' has been revised and improved. The results of the calculation can change.